# **BAB III DESAIN SISTEM**

**TUGAS AKHIR** 

SISTEM INFORMASI KEMITRAAN ... Ani Meida Indriastuti

#### **BABIII**

 $\left.\begin{array}{rcl} \mathcal{P}_{\mathbf{A}} & \mathcal{P}_{\mathbf{A}} \\ \mathcal{P}_{\mathbf{A}} & \mathcal{P}_{\mathbf{A}} \\ \mathcal{P}_{\mathbf{A}} & \mathcal{P}_{\mathbf{A}} \end{array}\right\}$ 

**This county** 

# DESAIN SISTEM

Desain sistem adalah tahap setelah analisis kebutuhan dari siklus pengembangan sistem yang mendefinisikan dari kebutuhan-kebutuhan fungsional, persiapan untuk rancang bangun implementasi, menggambarkan bagaimana suatu sistem dibentuk yang dapat berupa penggambaran, perencanaan dan pembuatan sketsa atau pengaturan dari beberapa elemen yang terpisah ke dalam satu kesatuan yang utuh dan berfungsi, termasuk menyangkut konfigurasi dari komponenkomponen perangkat lunak dan perangkat keras dari suatu sistem.

## 3.1 Sistem Kerja Baru

Sistem kerja yang akan dibuat dalam Sistem lnformasi Kemitraan Petani Cabe dengan CV. Mitra Tani Mandiri antara lain,

#### 3.1.1 Proses kerja Baru

Proses kerja baru Sistem lnformasi Kemitraan Petani Cabe Dengan CV. Mitra Tani Mandiri, yaitu:

#### 3.1.1.1 Proses *Login user*

Proses *login user* merupakan proses pengecekan *authentication* apakah user termasuk pihak yang terautorisasi atau tidak. Hanya user yang terautorisasi yang dapat mengakses sistem. Ada empat aktor yang terautorisasi yaitu pimpinan, bagian administrasi, bagian keuangan, dan koordinator lapangan.

33

#### 3.1.1.2 Proses Pengelolaan Data Pegawai

Proses ini digunakan untuk mengelola data-data pegawai pada CV. Mitra Tani Mandiri, yang dapat mengakses fitur ini adalah bagian administrasi.

# 3.1.1.3 Proses Pendaftaran Mitra

Proses ini digunakan untuk memasukan proses pendaftaran mitra pada CV. Mitra Tani Mandiri. Petani tersebut harus melakukan pendaftaran terlebih dahulu untuk menjadi mitra, yang dapat mengakses pendaftaran mitra yaitu bagian administrasi.

# 3.1.1.4 Proses Verifikasi Pendaftaran

Proses ini digunakan untuk memverifikasi data petani yang telah melakukan pendaftaran mitra pada CV. Mitra Tani Mandiri, yang dapat mengakses verifikasi pendaftaran yaitu koordinator lapangan.

# 3.1.1.5 Proses Penjualan Sarana Produksi

Proses ini digunakan untuk penjualan sarana produksi, apabila petani membutuhkan keperluan seperti bibit, pupuk, dan obat-obatan yang diperlukan pada saat penanaman, yang dapat mengakses penjualan sarana produksi yaitu bagian administrasi.

#### 3.1.1.6 Proses Pembelian Hasil Panen

Proses ini digunakan untuk membeli hasil panen petani. Hasil panen petani tersebut disortir dan ditimbang sesuai dengan permintaan pabrik, yang dapat mengakses fitur ini adalah bagian keuangan.

# 3.1.1. 7 Proses Pembayaran

Pada proses pembayaran terdapat dua proses yaitu proses pembayaran hasil panen dan pembayaran angsuran. Proses pembayaran hasil panen yaitu pembayaran panen yang dihasilkan oleh petani, sedangkan proses pembayaran angsuran yaitu pembayaran angsuran yang dilakukan oleh petani. Yang dapat mengakses fitur ini adalah bagian keuangan.

#### 3.1.1.8 Proses Pembuatan Laporan

Proses pembuatan laporan adalah proses yang digunakan untuk *mengenerate* laporan penjualan sarana produksi atau laporan pembelian hasil panen, yang dapat mengakses fitur ini adalah bagian keuangan dan pimpinan dari CV. Mitra Tani Mandiri.

#### 3.1.2 Prosedur Sistem Kerja Baru

Prosedur sistem kerja yang ada pada saat Sistem Informasi Kemitraan Petani Cabe dengan CV. Mitra Tani Mandiri, antara lain:

#### 3.1.2.1 Prosedur *Login user*

1. User memasukkan *username* dan *password* ke dalam sistem.

- 2. User pada sistem informasi kemitraan petani cabe dengan CV. Mitra Tani Mandiri ini ada empat yaitu pimpinan, bagian keuangan, bagian adminidtrasi, dan koordinator lapangan.
- 3. Empat user dapat *login* ke dalam suatu halaman yang sesuat otoritasnya.

## **3.1.2.2 Prosedur Pendaftaran Mitra**

- 1. Bagian administrasi memasukan data pegawai yang meliputi data jabatan, data agama, data kota lahir, dan data kecamatan.
- 2. Bagain administrasi kemudian menyimpan data pegawai ke dalam sistem.
- 3. Setelah data petani diverifikasi oleh koordinator lapangan, bagian administrasi dapat mencetak kartu mitra untuk petani.

# **3.1.2.3 Prosedur Verifikasi Pendaftaran**

- 1. Koordinator lapangan memasukan data verifikasi petani yang tidak sesuai dengan data di lapangan.
- 2. Koordinator lapangan menyimpan data verifikasi pendaftaran petani ke dalam sistem.

# **3.1.2.4 Prosedur Penjualan Sarana Produksi**

1. Bagian administrasi memasukan data penjualan sarana produksi untuk kebutuhan penanaman atau kebutuhan obat-obatan yang diperlukan oleh petani.

2. Bagian administrasi dapat mencetak nota dari penjualan sarana produksi.

# **3.1.2.5 Prosedur Pembelian Basil Panen**

- 1. Bagian keuangan memasukan data pembelian hasil panen dan menyimpannya.
- 2. Bagian keuangan dapat mencetak nota dari pembelian panen.

# **3.1.2.6 Prosedur Pembayaran**

Pada prosedur pembayaran ini bagian keuangan dapat memilih menu yang akan diakses yaitu pembayaran hasil panen atau pembayaran angsuran. Prosedur pembayaran hasil panen sebagai berikut :

- 1. Bagian keuangan memilih menu pembayaran hasil panen.
- 2. Bagian keuangan memasukan data pembayaran berdasarkan hasil panen yang dihasilkan petani.
- 3. Bagian keuangan dapat mencetak nota pembayaran.

Prosedur pembayaran angsuran sebagai berikut :

- 1. Bagian keuangan memilih menu pembayaran angsuran.
- 2. Bagian keuangan memasukan data petani dan jumlah angsuran yang dilakukan oleh petani.
- 3. Bagian keuangan dapat mencetak nota angsuran.

#### 3.1.2. 7 Prosedur Pembuatan Laporan

- 1. Bagian keuangan dapat memilih laporan yang akan dibuka yaitu laporan penjualan sarana produksi atau laporan pembelian basil panen.
- 2. Kemudian bagian keuangan dapat memilih periode bulan dan tahun dari laporan yang akan *digenerate.*
- 3. Bagian keuangan dapat melakukan cetak laporan yang dipilih tersebut.

#### 3.2 Desain Proses

Desain proses yaitu mempresentasikan secara gratis proses-proses untuk mengumpulkan, memanipulasi, menyimpan, dan mendistribusikan data antara sistem dengan lingkungannya, dan diantara komponen sistem lainnya. Memodelkan proses di dalam sistem bertujuan memfasilitasi upaya untuk mengumpulkan informasi selama proses identifikasi kebutuhan. Hasilnya berupa sekumpulan diagram tentang keterhubungan antar data seperti, DFD sistem saat ini dan DFD sistem yang akan dibangun, CDM, dan PDM.

#### 3.2.1 *Hierarchy Input Procces Output* (HIPO)

*Hierarchy Input Process Output* (HIPO) pada Sistem lnformasi Kemitraan Petani Cabe Dengan CV. Mitra Tani Mandiri terdapat tujuh proses utama, yaitu proses pengelolaan pegawai, proses pendaftaran mitra, proses veriftkasi pendaftaran, proses penjualan sarana produksi, proses pembelian basil panen, proses pembayaran, dan proses pembuatan laporan.

Proses pengelolaan data pegawai dibagi menjadi lima sub proses yaitu proses pengelolaan data pegawai, pengelolaan data jabatan, pengelolaan data kota, pengelolaan data agama, dan pengelolaan data kecamatan. Proses pendaftaran mitra dibagi menjadi dua sub proses yaitu pengelolaan data petani dan cetak kartu mitrai. Proses verifikasi pendaftaran. Proses penjualan sarana produksi dibagi menjadi empat sub proses yaitu proses cari data petani, proses cari data barang, proses input penjualan sarana produksi, dan cetak nota penjualan sarana produksi. Proses pembelian basil panen dibagi menjadi tiga sub proses yaitu proses carl data barang, proses input data pembelian basil panen, dan proses cetak nota. Proses pembayaran dibagi tiga sub proses yaitu proses cari petani, input data pembayaran, dan cetak nota pembayaran. Proses pembuatan laporan.

*Hierarchy Input Process Output* (HIPO) untuk Sistem Informasi Kemitraan Petani Cabe Dengan CV. Mitra Tani Mandiri dapat dilihat pada gambar3.1.

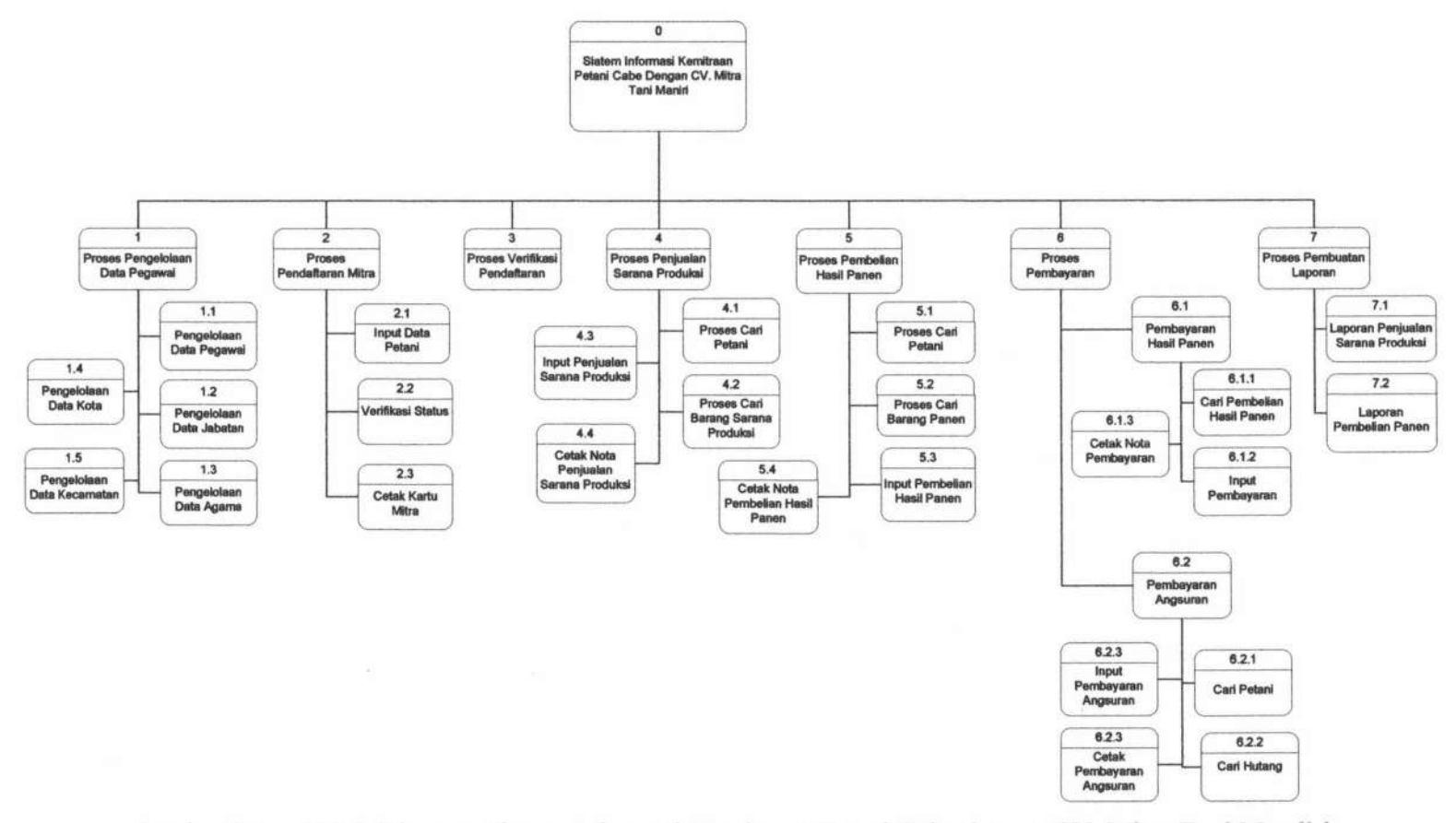

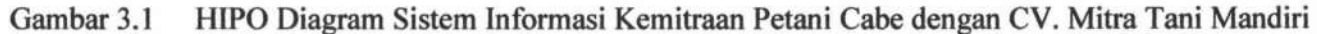

 $#$ 

SISTEM INFORMASI KEMITRAAN ...

Ani Meida Indriastuti

#### 3.2.2 *Data Flow Diagram (DFD) Context Diagram*

Desain model dari aplikasi Sistem lnformasi Kemitraan Petani Cabe dengan CV. Mitra Tani Mandiri ini disajikan dalam bentuk model logika yang digambarkan dengan menggunakan *Data Flow Diagram* (DFD), yang sering digunakan untuk menggambarkan aliran data melalui sebuah sistem dan tugas atau pengolaan yang dilakukan oleh sistem.

#### 3.2.2.1 Context Diagram

*Context diagram* adalah tingkatan tertinggi dalam diagram aliran data dan memuat satu proses, menunjukkan sistem secara keseluruhan. DFD aplikasi Sistem lnformasi Kemitraan Petani Cabe dengan CV. Mitra Tani Mandiri mempunyai empat pelaku dengan hak akses pada masing-masing bagian. Berikut ini penjelasannya:

- a. Pemimpin Berhak melihat laporan bulanan yang meliputi laporan penjualan sarana produksi, dan laporan pembelian panen.
- b. Bagian administrasi Berhak melakukan transaksi diantaranya pendaftaran mitra, dan penjualan sarana produksi.
- c. Bagian keuangan Berhak melakukan transaksi pembelian basil panen petani dan melakukan pembayaran kepada petani.
- d. Koordinator lapangan Berhak melakukan verifikasi pendaftaran yang disesuaikan dengan laban yang dimiliki oleh petani.

Context diagram aplikasi Sistem Informasi Kemitraan Petani Cabe Dengan CV. Mitra Tani Mandiri dapat dilihat pada gambar 3.2.

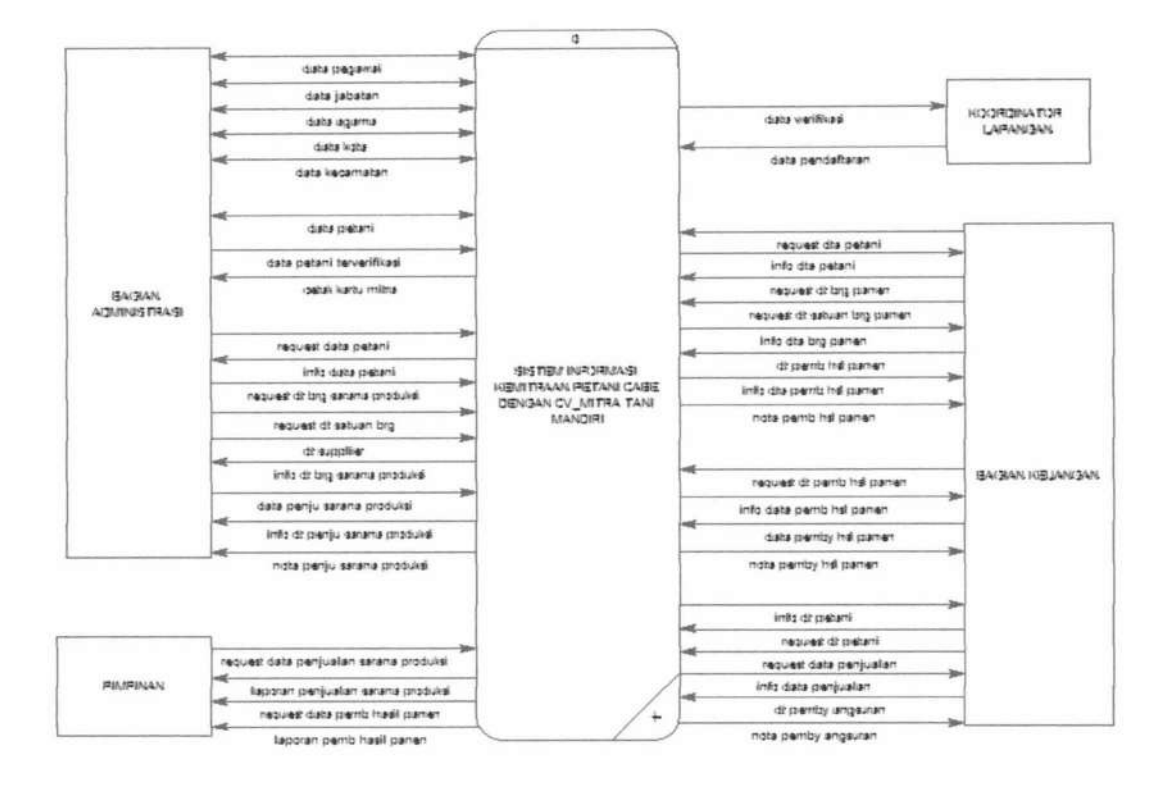

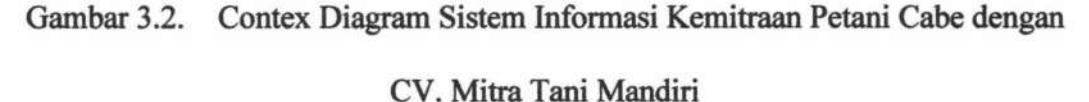

#### 3.2.2.2 DFD Level 0

DFD level 0 adalah pengembangan dari context diagram. Pada DFD level 0 terdapat gambaran aliran data dari proses pengelolaan data pegawai, proses pendaftaran petani, proses penjualan sarana produksi, proses pembelian panen, proses pembayaran dan proses pembuatan laporan. DFD level 0 diagram aplikasi Sistem Informasi Kemitraan Petani Cabe dengan CV. Mitra Tani Mandiri dapat dilihat pada gambar 3.3.

#### SUSJÆSVANFIORR MAGS INKÆRNA TIRAKAS SILULI

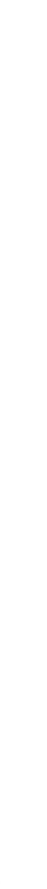

TUGAS AKSTEM INFORMASI KEMATIRMANA Indriastuti

#### 3.2.2.3 DFD level 1 proses pengelolaan data pegawai

DFD level 1 proses pengelolaan data pegawai merupakan *decompose* dari pengelolaan data pegawai yang terdapat pada DFD level 0. DFD level 1 proses pengelolaan data pegawai aplikasi Sistem Informasi Kemitraan Petani Cabe dengan CV. Mitra Tani Mandiri dilihat pada gambar 3.4.

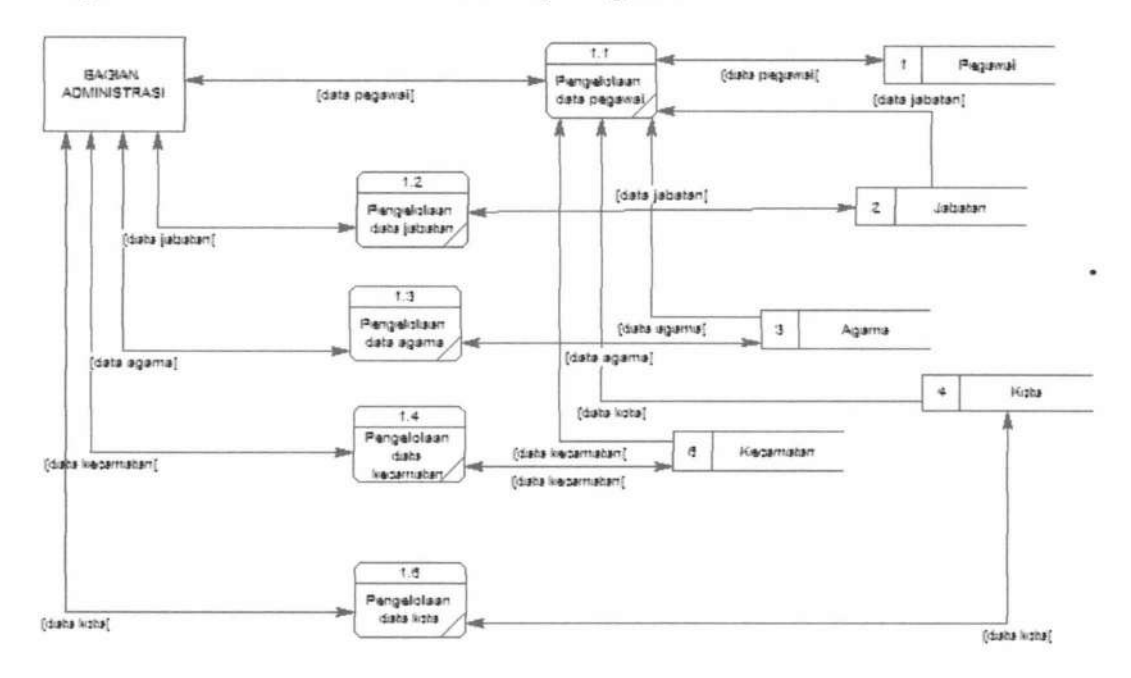

Gambar 3.4. DFD Level 1 Proses Pengelolaan Data Pegawai

#### 3.2.2.4 DFD level 1 proses pendaftaran mitra

DFD level 1 proses pendaftaran mitra merupakan *decompose* dari proses pendaftaran mitra yang terdapat pada DFD level 0. DFD level 1 proses pendaftaran mitraaplikasi Sistem Informasi Kemitraan Petani Cabe dengan CV. Mitra Tani Mandiri dilihat pada gambar 3.5.

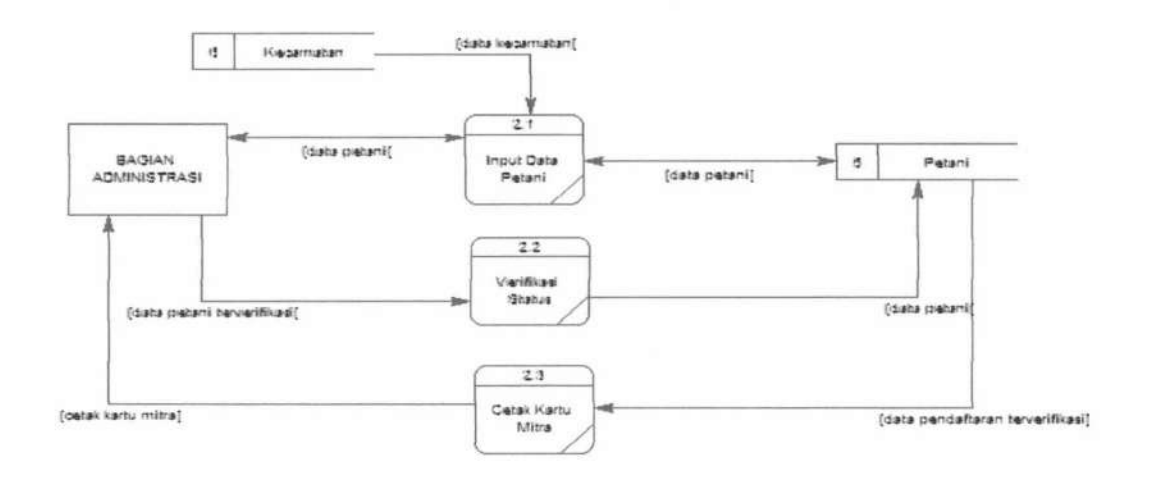

Gambar 3.5. DFD Level 1 Proses Pendaftaran Mitra

#### 3.2.2.5 DFD level 1 proses penjualan sarana produksi

DFD level 1 proses penjualan sarana produksi merupakan decompose dari proses penjualan sarana produksi yang terdapat pada DFD level 0. DFD level 1 proses penjualan sarana produksi aplikasi Sistem Informasi Kemitraan Petani Cabe dengan CV. Mitra Tani Mandiri dilihat pada gambar 3.6.

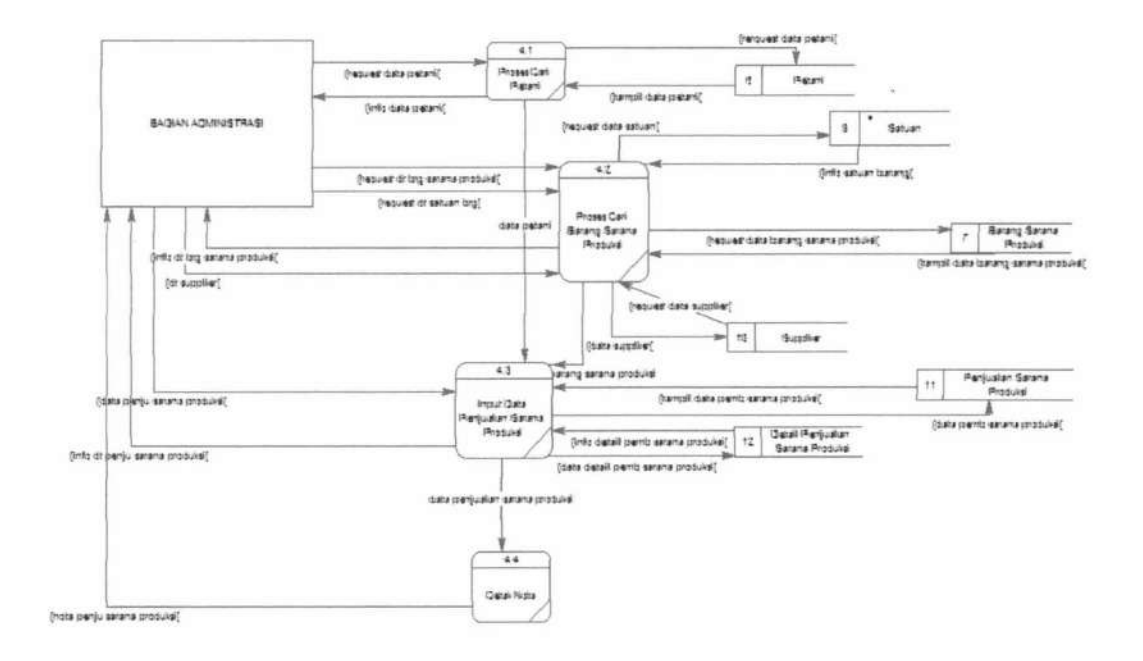

Gambar 3.6. DFD Level 1 Proses Penjualan Sarana Produksi

**TUGAS AKHIR** 

#### 3.2.2.6 DFD level 1 proses pembelian hasil panen

DFD level 1 proses pembelian hasil panen merupakan decompose dari proses pembelian hasil panen yang terdapat pada DFD level 0. DFD level 1 proses pembelian hasil panen aplikasi Sistem Informasi Kemitraan Petani Cabe dengan CV. Mitra Tani Mandiri dilihat pada gambar 3.7.

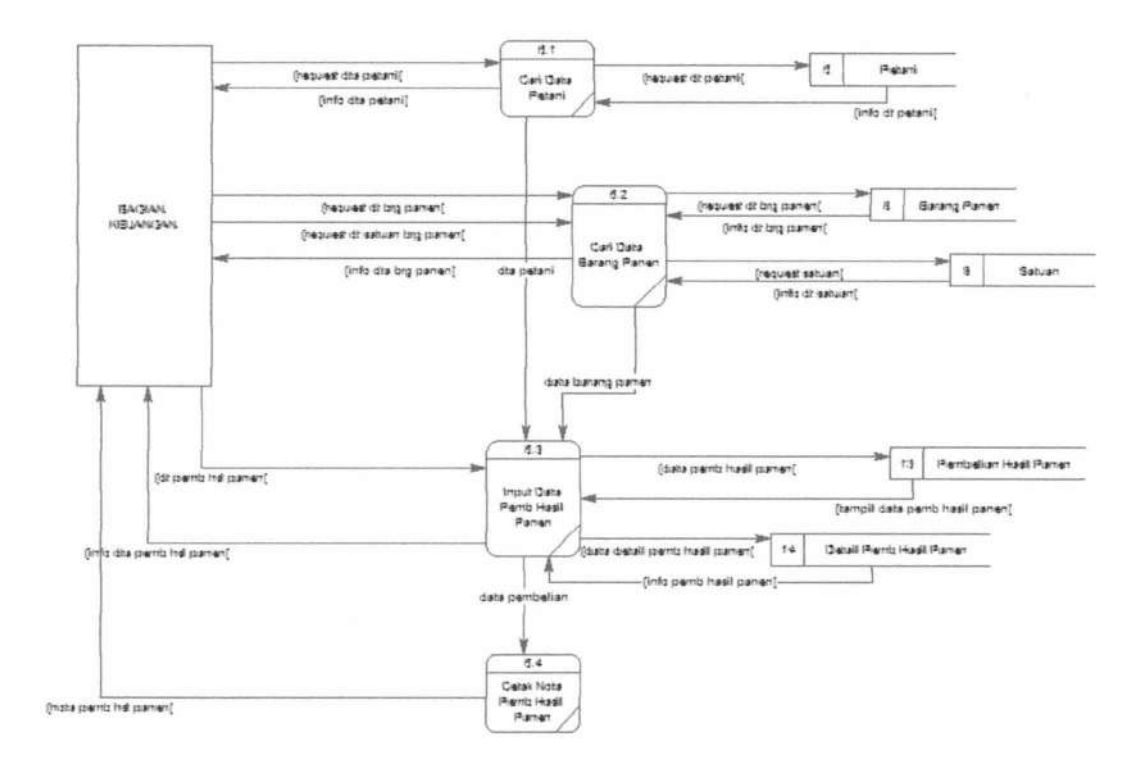

Gambar 3.7. DFD Level 1 Proses Pembelian Panen

#### 3.2.2.7 DFD level 1 proses pembayaran

DFD level 1 proses pembayaran merupakan *decompose* dari proses pembayaran yang terdapat pada DFD level 0. Pada proses pembayaran terdapat proses pembayaran hasil panen dan proses pembayaran angsuran yang merupakan DFD level 2 proses pembayaran hasil panen aplikasi Sistem Informasi Kemitraan Petani Cabe dengan CV. Mitra Tani Mandiri dilihat pada gambar 3.8 dan DFD

level 2 proses pembayaran angsuran aplikasi Sistem Informasi Kemitraan Petani Cabe dengan CV. Mitra Tani Mandiri dilihat pada gambar 3.9.

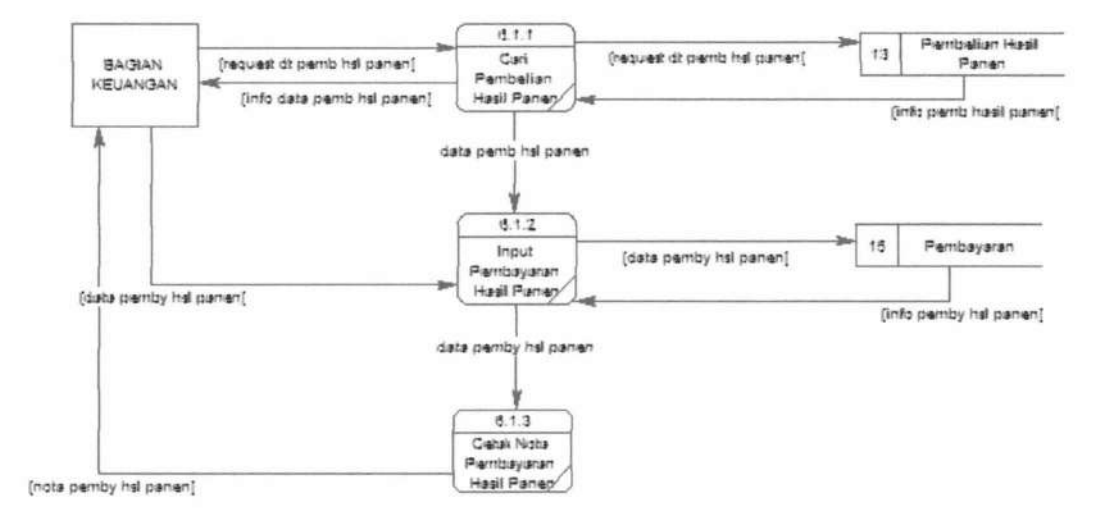

Gambar 3.8. DFD Level 1 Proses Pembayaran Hasil Panen

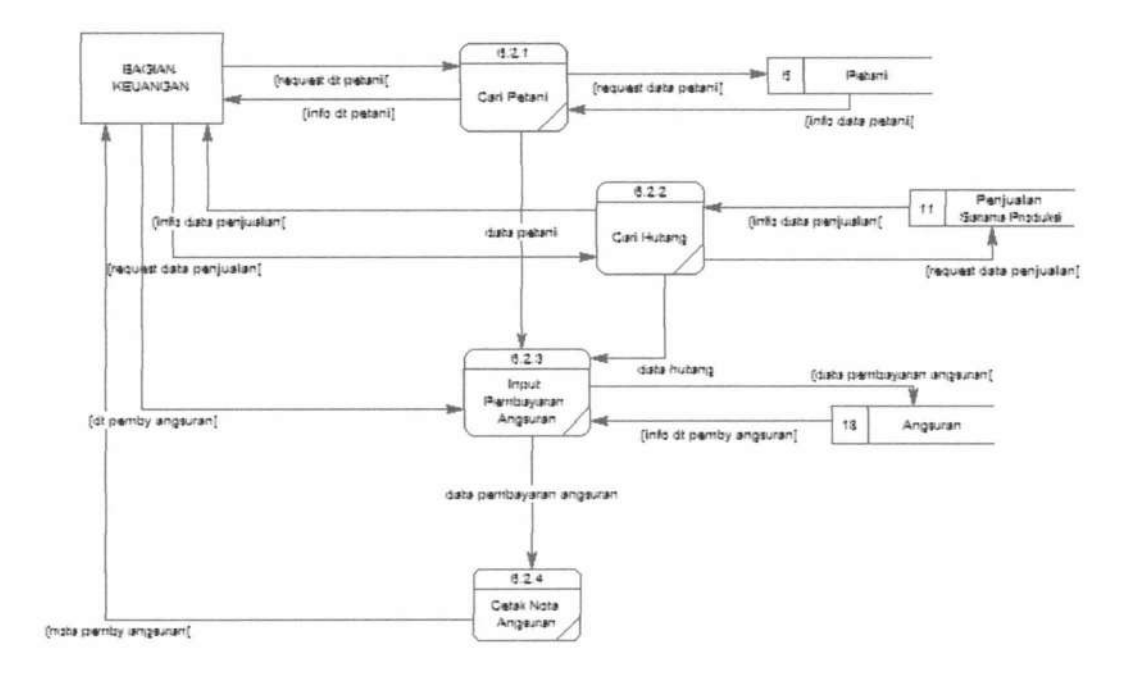

Gambar 3.9. DFD Level 2 Proses Pembayaran Angsuran

#### **3.2.2.8 DFD Ievell proses pembuatan laporan**

DFD *Ievell* proses pembuatan laporan merupakan *decompose* dari proses pembuatan laporan yang terdapat pada DFD *level* 0. DFD *level* 1 proses pembayaran aplikasi Sistem Infonnasi Kemitraan Petani Cabe dengan CV. Mitra Tani Mandiri dilihat pada gambar 3.10.

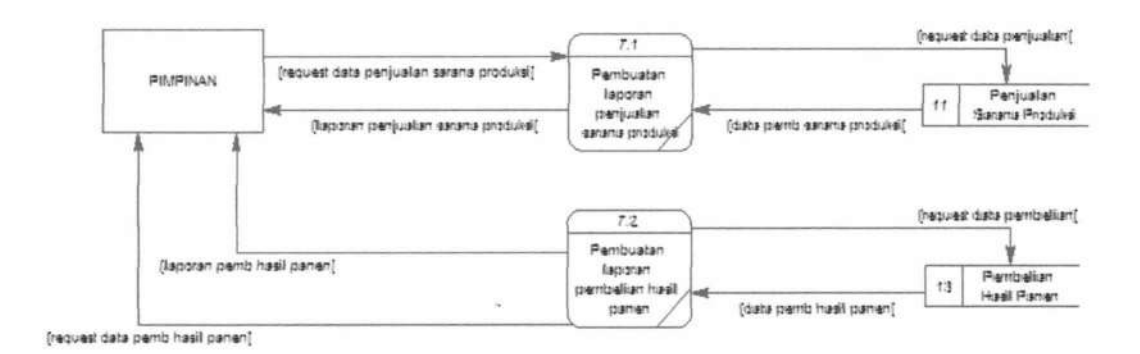

Gambar 3.10. DFD Level 1 Proses Pembuatan Laporan

# **3.3 Desain Database**

*Database* adalah kumpulan *file* yang saling terkait dari bermacammacam *record* yang memiliki hubungan antar *record* untuk menyimpan atau merekam serta memelihara data operasional lengkap sebuah organisasilperusahaan sehingga mampu menyediakan informasi yang optimal yang diperlukan pemakai untuk proses pengambilan keputusan (Jeffery L. Whitten et al, 2004).

### **3.3.1** *Conceptual data model* **(CDM)**

Desain *database* dari aplikasi Sistem Informasi Kemitraan Petani Cabe dengan CV. Mitra Tani Mandiriini disajikan dalam bentuk model logika yang

digambarkan dengan menggunakan *Conceptual data model (CDM),* yang digunakan untuk melakukan identifikasi entitas, atribut dan relasi antar entitas. Untuk memberikan gambaran yang lebih jelas mengenai beberapa entitas pada Sistem Informasi Kemitraan Petani Cabe dengan CV. Mitra Tani Mandiri dapat dilihat pada gambar 3.11.

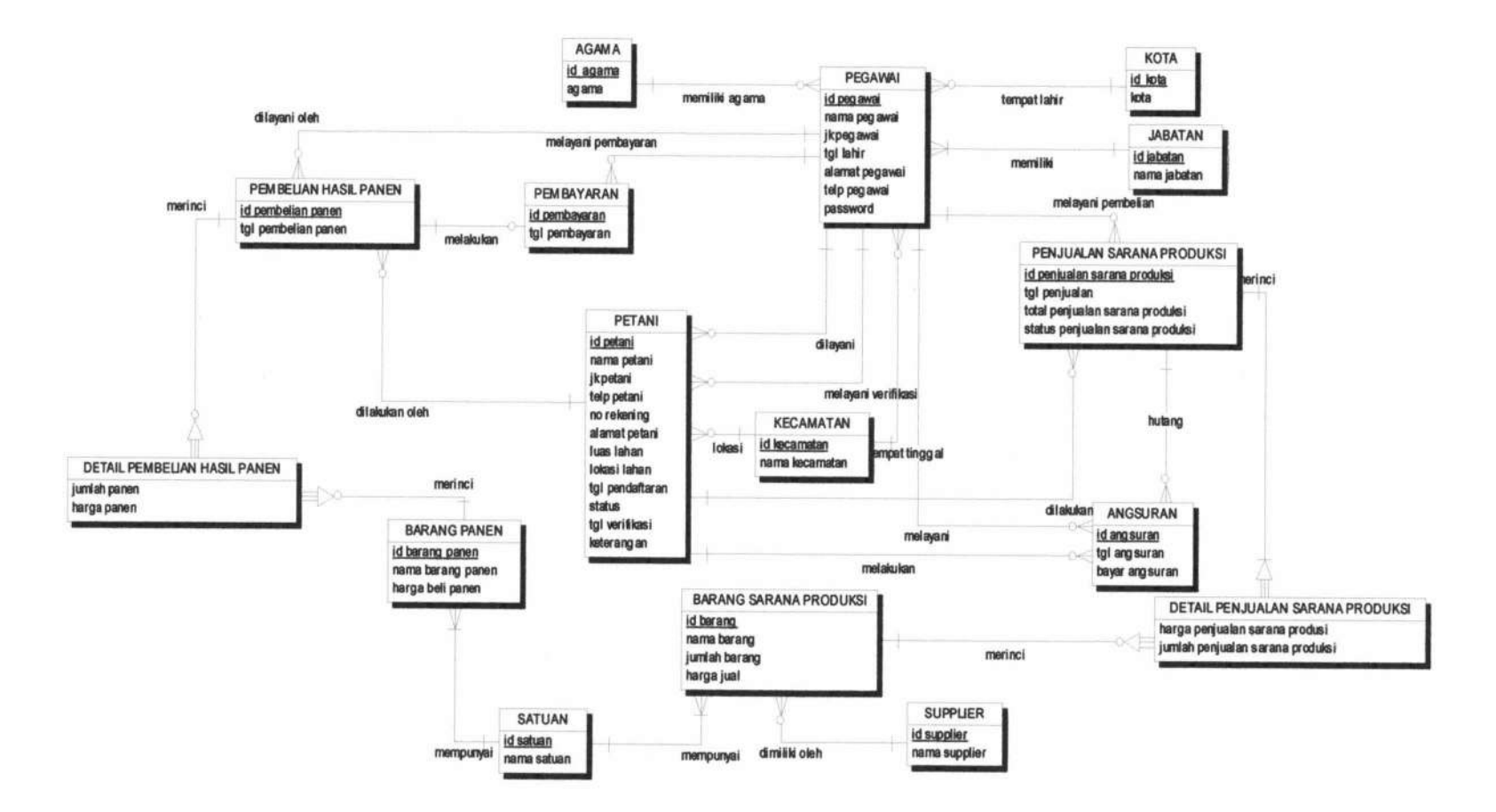

Gambar 3.11 COM Sistem lnfonnasi Kemitraan Petani Cabe dengan CV. Mitra Tani Mandiri

CDM Aplikasi Sistem Informasi Kemitraan Petani Cabe dengan CV. Mitra Tani Mandiri terdapat 16 entitas yaitu entitas pegawai, entitas jabatan, entitas barang sarana produksi, entitas barang panen, entitas satuan, entitas supplier, entitas agama, entitas kota, entitas kecamatan, entitas petani, entitas penjualan sarana produksi, entitas pembelian hasil panen, entitas pembayaran, entitas angsuran, entitas *detail* pembelian sarana produksi, entitas *detail* pembelian hasil panen. Keterangan lebih *detail* dari masing-masing entitas adalah sebagai berikut :

#### **1. Entitas pegawai**

Entitas ini berelasi dengan sepuluh entitas, yaitu entitas jabatan, entitas agama, entitas kota, entitas kecamatan, entitas petani, entitas penjualan sarana produksi, entitas pembelian hasil panen, entitas angsuran, entitas petani dan entitas pembayaran. Relasi antara entitas pegawai dan entitas jabatan bernilai *many to one* serta keduanya *mandatory.* Relasi antara entitas pegawai dan entitas agama bernilai *many to one,* dimana *mandatory* hanya terdapat pada entitas agama. Relasi antara entitas pegawai dan entitas kota bernilai *many to one,* dimana *mandatory* hanya terdapat pada entitas kota. Relasi antara entitas pegawai dan entitas penjualan sarana produksi bernilai *one to many,* dimana *mandatory* hanya terdapat pada entitas pegawai. Relasi antara entitas pegawai dan entitas kecamatan bernilai *many to one,* dimana *mandatory* hanya terdapat pada entitas kecamatan. Relasi antara entitas pegawai dan entitas petani bernilai *one to many,* dimana *mandatory* hanya terdapat pada entitas pegawai. Relasi antara entitas pegawai dan entitas penjualan sarana produksi

bernilai *one to many,* dimana *mandatory* hanya terdapat pada entitas pegawai. Relasi antara entitas pegawai dan entitas pembelian hasil panen bernilai *one to many,* dimana *mandatory* hanya terdapat pada entitas pegawai. Relasi antara entitas pegawai dan entitas angsuran bernilai *one to many,* dimana *mandatory* hanya terdapat pada entitas pegawai. Relasi antara entitas pegawai dan entitas petani bernilai *one to many,* dimana *mandatory* hanya terdapat pada entitas pegawai. Relasi antara entitas pegawai dan entitas pembayaran bernilai *one to many,* dimana *mandatory* hanya terdapat pada entitas pegawai.

#### 2. **Entitas jabatan**

Entitas ini hanya berelasi dengan satu entitas, yaitu entitas pegawai. Relasi antara entitas jabatan dan entitas pegawai bernilai *one to many* serta keduanya *mandatory.* 

#### **3. Entitas barang sarana produksi**

Entitas ini berelasi dengan tiga entitas, yaitu entitas satuan, entitas supplier, dan entitas detail penjualan sarana produksi. Relasi antara entitas barang sarana produksi dan entitas satuan bernilai *many to one* serta keduanya *mandatory.* Relasi antara entitas barang sarana produksi dan entitas supplier bernilai *many to one,* dimana *mandatory* hanya terdapat pada entitas supplier. Relasi antara entitas barang sarana produksi dan entitas *detail* penjualan sarana produksi bernilai *one to many,* dimana *mandatory* hanya terdapat pada entitas barang sarana produksi.

#### **4. Entitas barang panen**

Entitas ini berelasi dengan dua entitas, yaitu entitas satuan dan entitas detail pembelian basil panen. Relasi antara entitas barang panen dan entitas satuan bernilai *many to one* serta keduanya *mandatory.* Relasi antara entitas barang panen dan entitas *detail* pembelian basil panen bernilai *one to many,* dimana *mandatory* hanya terdapat pada entitas barang panen.

#### **S. Entitas satuan**

Entitas ini berelasi dengan dua entitas, yaitu entitas barang sarana produksi dan entitas barang panen. Relasi antara entitas satuan dan entitas barang sarana produksi bernilai *one to many* serta keduanya *mandatory.* Relasi antara entitas satuan dan entitas barang panen bernilai *one to many* serta keduanya *mandatory.* 

### **6. Entitas supplier**

Entitas ini hanya berelasi dengan satu entitas, yaitu entitas barang sarana produksi. Relasi antara entitas supplier dan entitas barang sarana produksi bernilai *one to many,* dimana *mandatory* banya terdapat pada entitas supplier.

# 7. **Entitas agama**

Entitas ini banya berelasi dengan satu entitas, yaitu entitas pegawai. Relasi antara entitas agama dan entitas pegawai bernilai *one to many,* dimana *mandatory* banya terdapat pada entitas agama

#### **8. Entitas kota**

Entitas ini hanya berelasi dengan satu entitas, yaitu entitas pegawai. Relasi antara entitas kota dan entitas pegawai bernilai *one to many,* dimana *mandatory* hanya terdapat pada entitas kota

#### **9. Entitas kecamatan**

Entitas ini hanya berelasi dengan dua entitas, yaitu entitas petani dan entitas pegawai. Relasi antara entitas kecamatan dan entitas petani bernilai *one to many* dimana *mandatory* hanya terdapat pada entitas kecamatan. Relasi antara entitas kecamatan dan entitas pegawai bernilai *many to one,* dimana *mandatory* hanya terdapat pada entitas kecamatan.

# **10. Entitas petani**

Entitas ini berelasi dengan enam entitas, yaitu entitas kecamatan, entitas pegawai, entitas penjualan sarana produksi, entitas pembelian basil panen, entitas pegawai dan entitas angsuran. Relasi antara entitas petani dan entitas kecamatan bernilai *many to one,* dimana *mandatory* hanya terdapat pada entitas kecamatan. Relasi antara entitas petani dan entitas pegawai bernilai *many to one,* dimana *mandatory* hanya terdapat pada entitas pegawai. Relasi antara entitas petani dan entitas penjualan sarana produksi bernilai *one to many,* dimana *mandatory* hanya terdapat pada entitas petani. Relasi antara entitas petani dan entitas pembelian basil panen bernilai *one to many* dimana *mandatory* hanya terdapat pada entitas petani. Relasi antara entitas petani dan entitas pegawai bernilai *many to one,* dimana *mandatory* hanya terdapat pada

entitas pegawai. Relasi antara entitas petani dan entitas angsuran bernilai *one to many,* dimana *mandatory* hanya terdapat pada entitas petani.

#### **11. Entitas penjualan sarana produksi**

Entitas ini berelasi dengan empat entitas, yaitu entitas pegawai, entitas *detail*  penjualan sarana produksi, entitas petani dan entitas angsuran. Relasi antara entitas penjualan sarana produksi dan entitas pegawai bernilai *many to one,*  dimana *mandatory* hanya terdapat pada entitas pegawai. Relasi antara entitas penjualan sarana produksi dan entitas *detail* penjualan sarana produksi bernilai *one to many* serta keduanya *mandatory.* Relasi antara entitas penjualan sarana produksi dan entitas petani bernilai *many to one,* dimana *mandatory* hanya terdapat pada entitas petani. Relasi antara entitas penjualan sarana produksi dan entitas angsuran bernilai *one to many,* dimana *mandatory*  hanya terdapat pada entitas penjualan sarana produksi.

#### **12. Entitas pembelian basil panen**

Entitas ini berelasi dengan empat entitas, yaitu entitas pegawai, entitas *detail*  pembelian hasil panen, entitas petani, dan entitas pembayaran. Relasi antara entitas pembelian hasil panen dan entitas pegawai bernilai *many to one,*  dimana *mandatory* hanya terdapat pada entitas pegawai. Relasi antara entitas pembelian hasil panen dan entitas *detail* pembelian hasil panen bernilai *one to many,* dimana *mandatory* hanya terdapat pada entitas pembelian hasil panen. Relasi antara entitas pembelian hasil panen dan entitas petani bernilai *many to one,* dimana *mandatory* hanya terdapat pada entitas petani. Relasi antara

entitas pembelian basil panen dan entitas pembayaran bernilai *one to one,*  dimana *mandatory* hanya terdapat pada entitas pembelian basil panen.

## **13. Entitas pembayaran**

Entitas ini berelasi dengan dua entitas, yaitu entitas pegawai, dan entitas pembelian basil panen. Relasi antara entitas pembayaran dan entitas pegawai bernilai *many to one,* dimana *mandatory* banya terdapat pada entitas pegawai. Relasi antara entitas pembayaran dan entitas pembelian basil panen bernilai *one to one,* dimana *mandatory* hanya terdapat pada entitas pembelian basil panen.

# **14. Entitas angsuran**

Entitas ini berelasi dengan tiga entitas, yaitu entitas pegawai, entitas petani, dan entitas penjualan sarana produksi. Relasi antara entitas angsuran dan entitas pegawai bernilai *many to one,* dimana *mandatory* hanya terdapat pada entitas pegawai. Relasi antara entitas angsuran dan entitas petani bernilai *many to one,* dimana *mandatory* banya terdapat pada entitas petani. Relasi antara entitas angsuran dan entitas penjualan sarana produksi bernilai *many to one,* dimana *mandatory* banya terdapat pada entitas penjualan sarana produksi.

#### **15. Entitas** *detail* **penjualan sarana produksi**

Entitas ini berelasi dengan dua entitas, yaitu entitas barang panen dan entitas penjualan sarana produksi. Relasi antara entitas detail penjualan sarana produksi dan entitas barang panen bernilai *many to one,* dimana *mandatory* 

hanya terdapat pada entitas barang panen. Relasi antara entitas *detail*  penjualan sarana produksi dan entitas penjualan sarana produksi bernilai *many to one* serta keduanya *mandatory.* 

#### 16. Entitas *detail* pembelian basil panen

Entitas ini berelasi dengan dua entitas, yaitu entitas barang panen, dan entitas pembelian basil panen. Relasi antara entitas *detail* pembelian basil panen dan entitas barang panen bernilai *many to one,* dimana *mandatory* hanya terdapat pada entitas barang panen. Relasi antara entitas *detail* pembelian basil panen dan entitas pembelian hasil panen bernilai *many to one,* dimana *mandatory*  hanya terdapat pada entitas pembelian hasil panen.

# 3.3.2 *Physical data model* (PDM)

*Physical data model* (PDM) menspesifikasikan implementasi secara fisik pada *database.* Selain itu, harus mempertimbangkan secara *detail* implementasi fisik dan memperhitungkan target *software* dan struktur *storage-nya.* 

PDM adalah organisasi fisik dalam suatu format gratis yang menghasilkan catatan modifikasi dan rancangan *database* yang mempertimbangkan perangkat lunak dan penyimpanan data struktur. PDM didapatkan dari hasil *generate* CDM dengan atribut yang diperluas. Obyek dalam PDM ditunjukkan pada tabel 3.1.

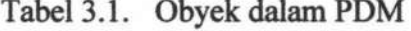

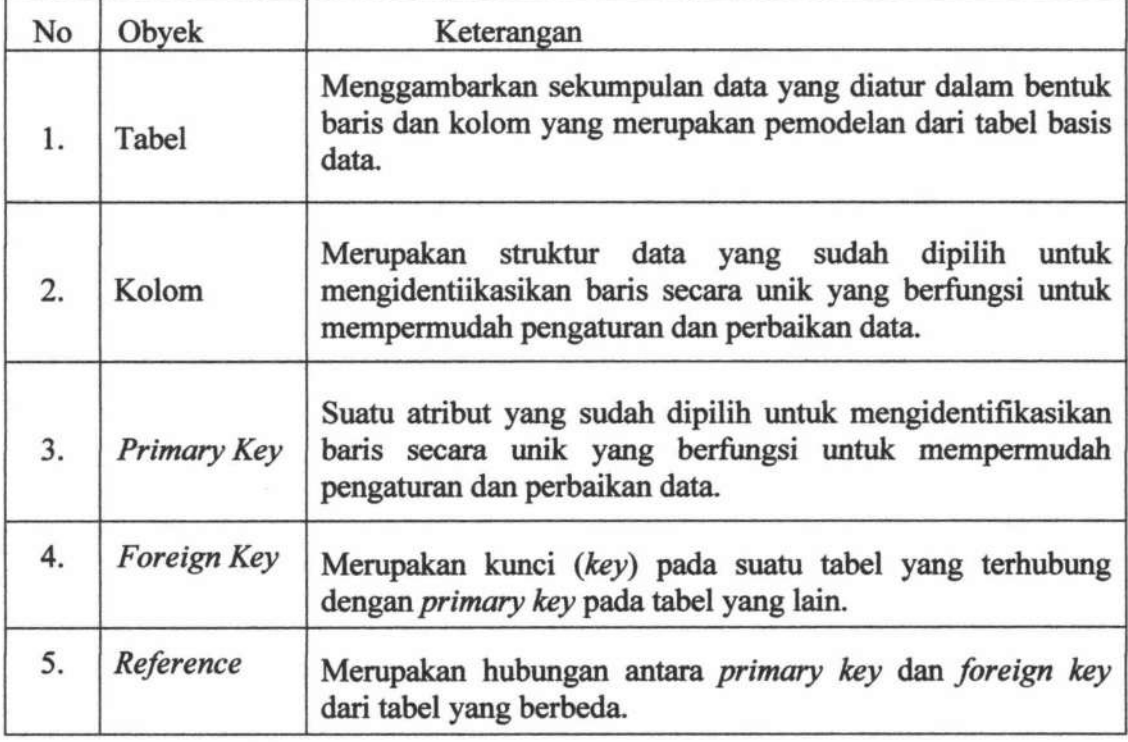

Untuk mendapatkan gambaran yang lebih jelas mengenai PDM, maka dapat dilihat pada gambar 3.12.

# 3.3.3 **Struktur Tabel**

Tabel merupakan sekelompok *record* data yang masing-masing berisi informasi. Dalam Sistem Informasi Kemitraan Petani Cabe dengan CV. Mitra Tani Mandiri terdapat 16 tabel. Keterangan lebih *detail* masing-masing tabel sebagai berikut:

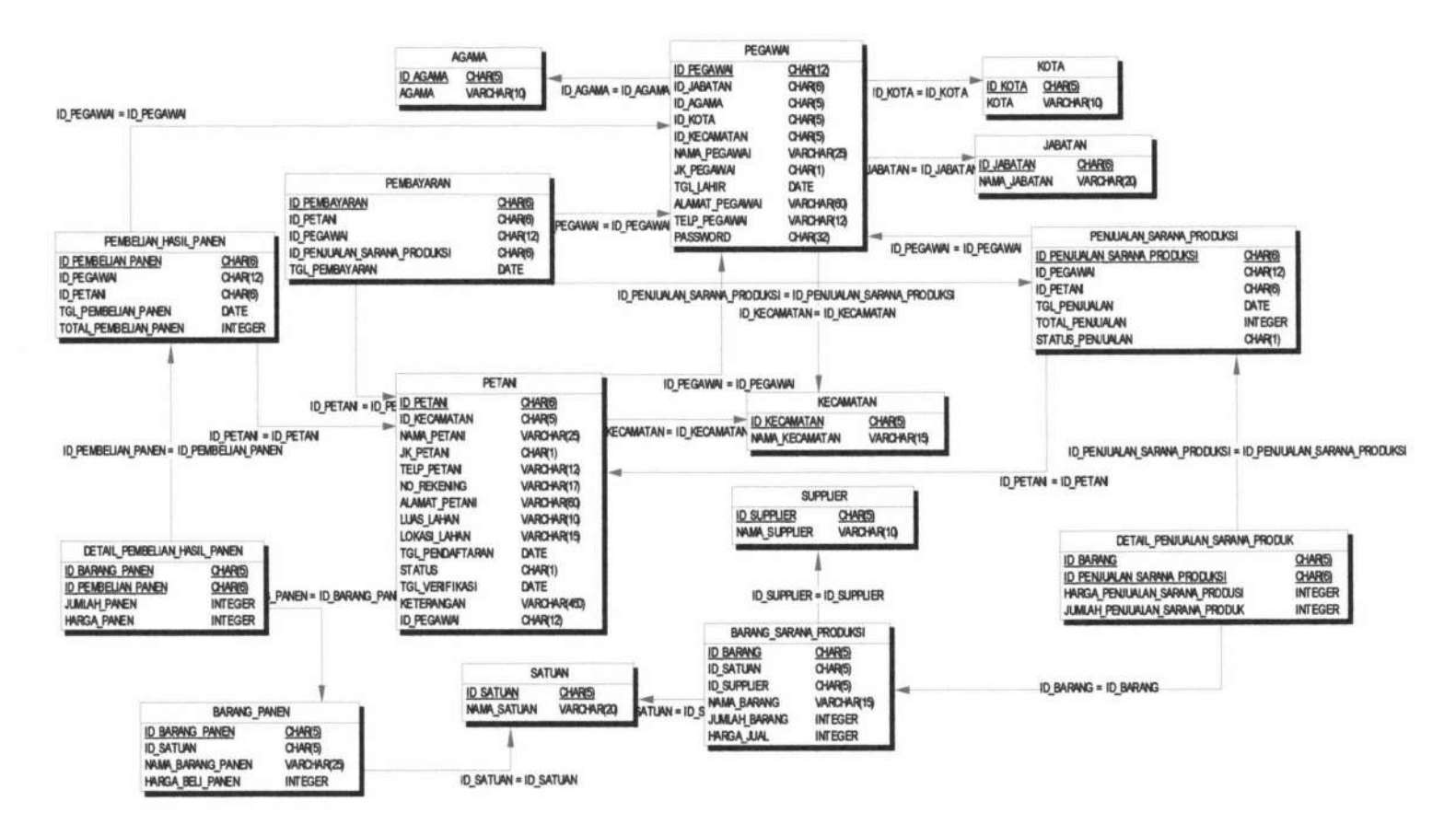

Gambar 3.12 PDM Sistem Informasi Kemitraan Petani Cabe dengan CV. Mitra Tani Mandiri

SISTEM INFORMASI KEMITRAAN...

Ani Meida Indriastuti

60

1. Tabel Jabatan

Fungsi : menyimpan data jabatan

*Primary Key* : ID JABATAN

Tabel 3.2 menjelaskan struktur dari tabel jabatan.

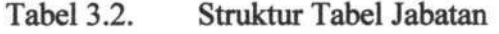

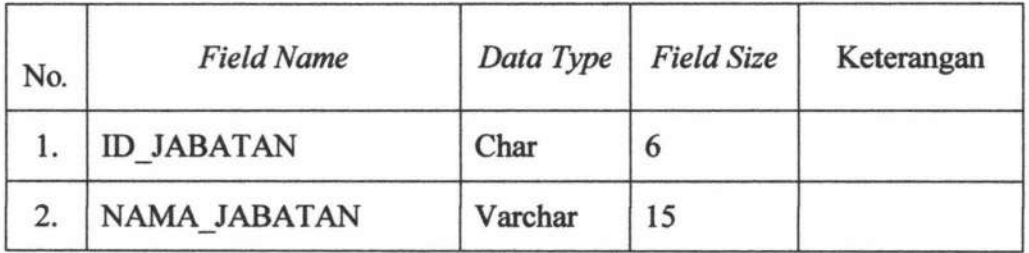

2. Tabel Pegawai

Fungsi : menyimpan data pegawai

*Primary Key* : ID\_PEGAWAI

*Foreign Key* : ID\_JABATAN *(From* Tabel Jabatan), ID\_AGAMA *(From*  Tabel Agama), ID\_KOTA *(From* Tabel Kota), dan ID \_ KECAMA TAN *(From* Tabel Kecamatan)

Tabel3.3 menjelaskan struktur dari tabel pegawai.

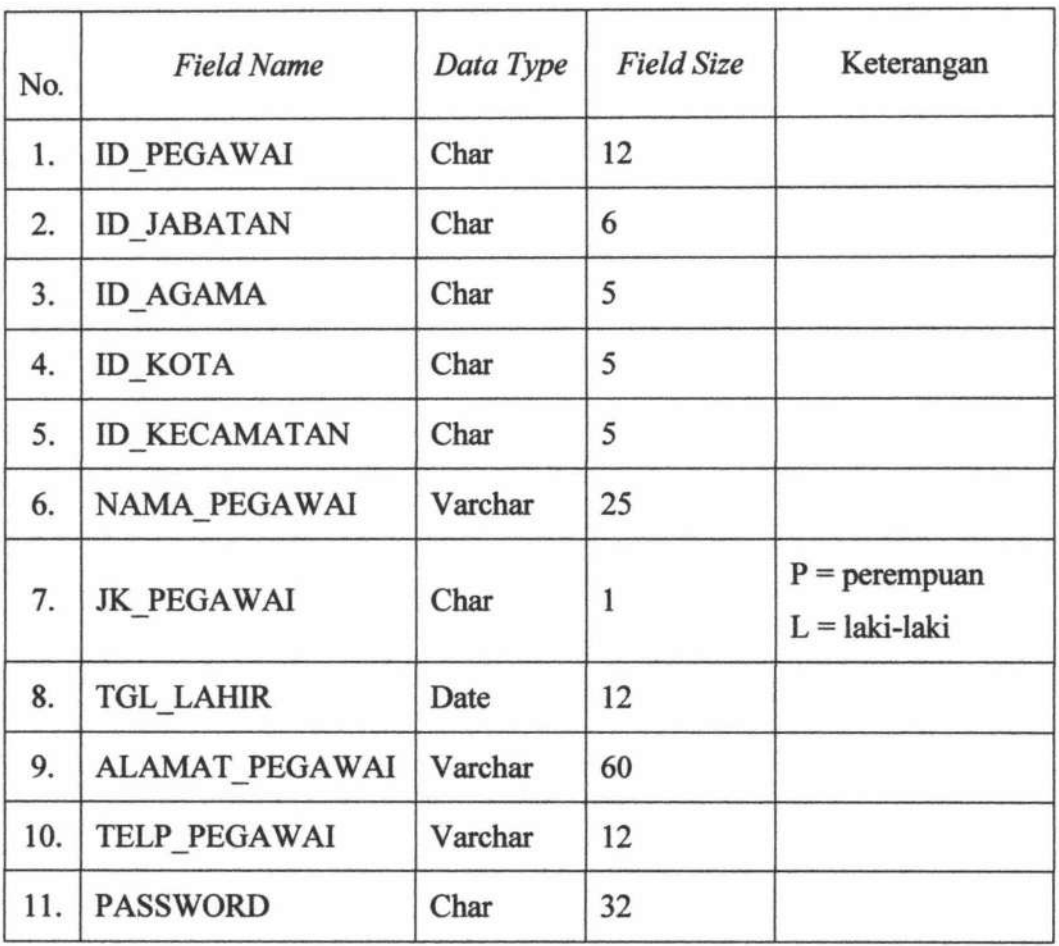

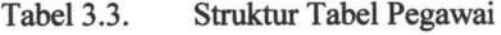

3. Tabel Petani

Fungsi : menyimpan data petani

*Primary Key* : ID\_PETANI

*Foreign Key* : ID\_KECAMATAN (From Tabel Kecamatan) dan ID \_ANGSURAN *(From* Tabel Angsuran)

Tabel3.4 menjelaskan struktur dari tabel petani.

| No. | <b>Field Name</b>     | Data Type | <b>Field Size</b> | Keterangan                             |
|-----|-----------------------|-----------|-------------------|----------------------------------------|
| 1.  | <b>ID PETANI</b>      | Char      | 6                 |                                        |
| 2.  | <b>ID KECAMATAN</b>   | Char      | 5                 |                                        |
| 3.  | <b>ID PEGAWAI</b>     | Char      | 12                |                                        |
| 4.  | PEG ID PEGAWAI        | Char      | 12                |                                        |
| 5.  | <b>NAMA PETANI</b>    | Varchar   | 25                |                                        |
| 6.  | <b>JK PETANI</b>      | Char      | $\mathbf{1}$      | $P = perempuan$<br>$L = laki-laki$     |
| 7.  | TELP_PETANI           | Varchar   | 12                |                                        |
| 8.  | <b>ALAMAT PETANI</b>  | Varchar   | 60                |                                        |
| 9.  | <b>LUAS LAHAN</b>     | Varchar   | 10                |                                        |
| 10. | <b>LOKASI LAHAN</b>   | Varchar   | 15                |                                        |
| 11. | TGL PENDAFTARAN       | Date      |                   |                                        |
| 12. | STATUS_VERIFIKASI     | Char      | $\mathbf{1}$      | $1 =$ diterima<br>$0 =$ tidak diterima |
| 13. | NO REKENING           | Varchar   | 17                |                                        |
| 14. | <b>TGL VERIFIKASI</b> | Date      |                   |                                        |
| 15. | <b>KETERANGAN</b>     | Varchar   | 450               |                                        |

Tabel3.4. Struktur Tabel Petani

4. Tabel Supplier

Fungsi : menyimpan data supplier

*Primary Key* : ID SUPPLIER

Tabel3.5 menjelaskan struktur dari tabel supplier.

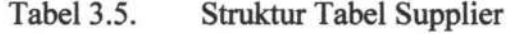

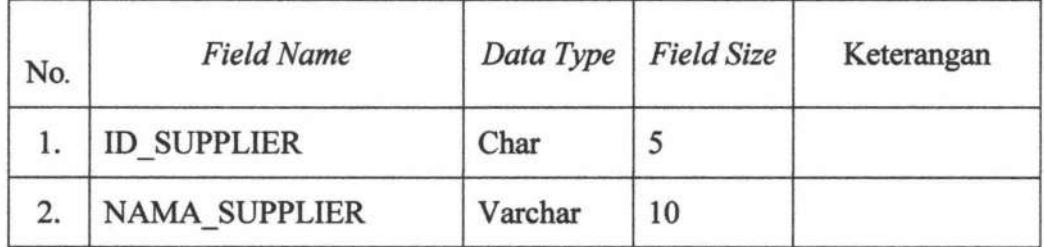

5. Tabel Kecamatan

Fungsi : menyimpan data kecamatan

**Primary Key : ID\_KECAMATAN** 

Tabel3.6 menjelaskan struktur dari tabel kecamatan.

Tabel3.6. Struktur Tabel Kecamatan

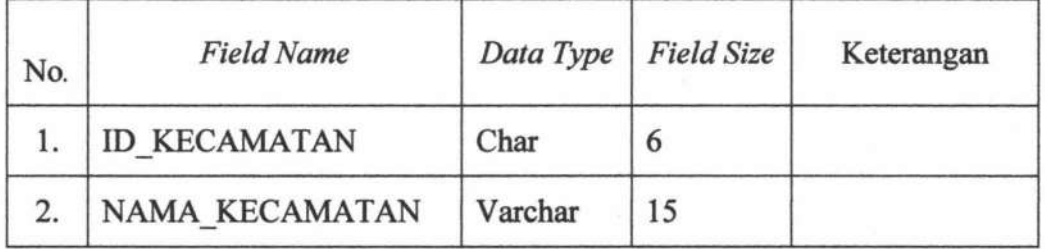

6. Tabel Kota

Fungsi : menyimpan data kota

*Primary Key* : ID KOTA

Tabel3.7 menjelaskan struktur dari tabel kota.

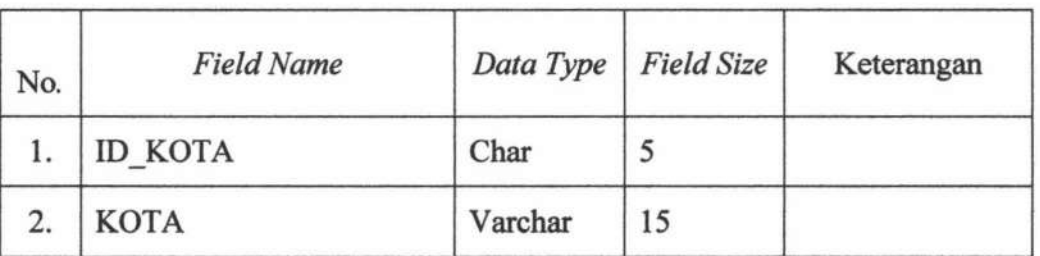

Tabel3.7. Struktur Tabel Kota

7. Tabel Agama

Fungsi : menyimpan data agama

*Primary Key* : ID AGAMA

Tabel3.8 menjelaskan struktur dari tabel agama.

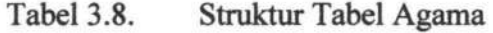

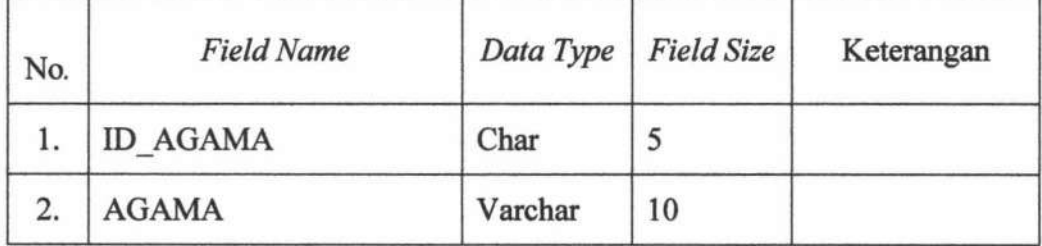

8. Tabel Satuan

Fungsi : menyimpan data satuan

*Primary Key* : ID\_SATUAN

Tabe13.9 menjelaskan struktur dari tabel satuan.

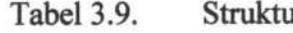

**Tabel Satuan** 

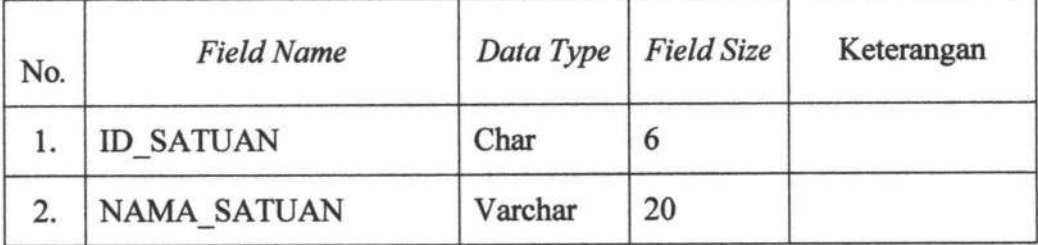

9. Tabel Barang Sarana Produksi

I

 $\mathbb{I}$ 

 $\mathbf{I}$ 

Fungsi : menyimpan data barang sarana produksi

*Primary Key* : ID BARANG

*Foreign Key* : ID\_SATUAN *(From* Tabel Satuan) dan ID\_SUPPLIER *(From* Tabel Supplier)

Tabel 3.10 menjelaskan struktur dari tabel barang sarana produksi.

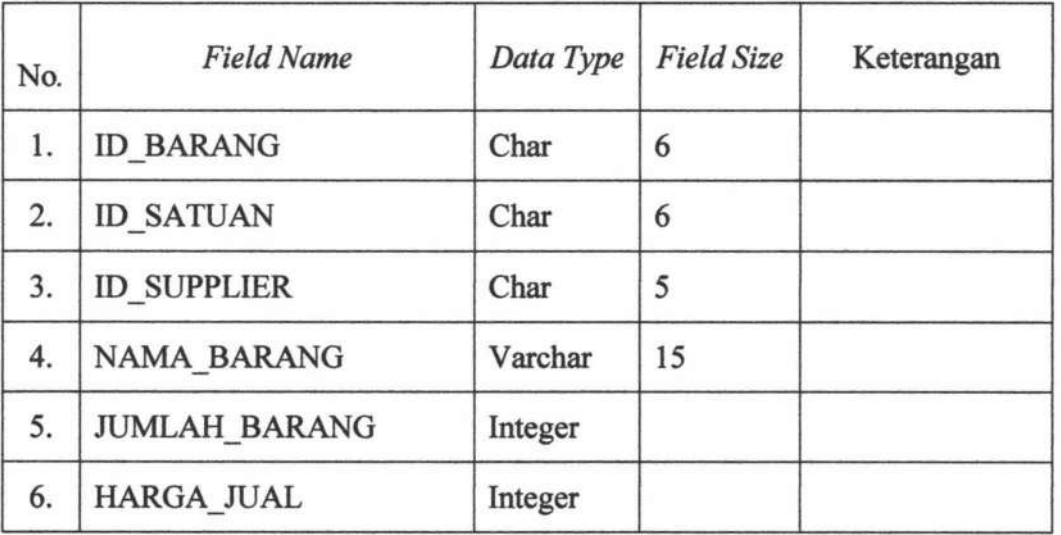

Tabel3.10. Struktur Tabel Barang Sarana Produksi

10. Tabel Barang Panen

Fungsi : menyimpan data barang panen

*Primary Key* : ID BARANG PANEN

*Foreign Key* : ID SATUAN *(From* Tabel Satuan)

Tabel3.11 menjelaskan struktur dari tabel barang panen.

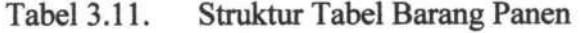

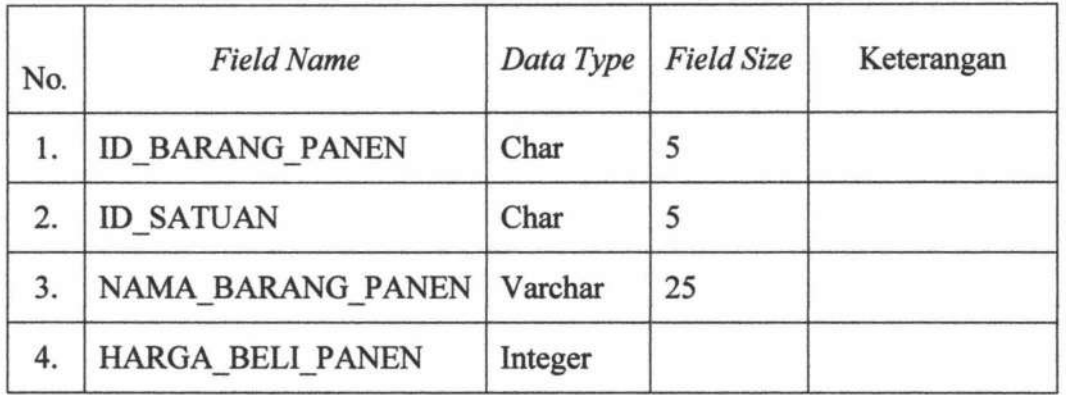

11. Tabel Penjualan Sarana Produksi

I

l

Fungsi : menyimpan data penjualan sarana produksi

*Primary Key* : ID\_PENJUALAN\_SARANA\_PRODUKSI

*Foreign Key* : ID\_PEGAWAI (From Tabel Pegawai) dan ID\_ PETANI *(From* Tabel Petani)

Tabel3.12 menjelaskan struktur dari tabel penjualan sarana produksi.

| No.                                | <b>Field Name</b>                | Data<br>Type | Field<br><b>Size</b> | Keterangan |
|------------------------------------|----------------------------------|--------------|----------------------|------------|
| ID PENJUALAN SARANA PRODUKSI<br>1. |                                  | Char         | 6                    |            |
| 2.                                 | <b>ID PEGAWAI</b>                |              | 12                   |            |
| 3.                                 | <b>ID PETANI</b>                 |              | 6                    |            |
| 4.                                 | <b>TGL PENJUALAN</b>             |              |                      |            |
| 5.                                 | TOTAL PENJUALAN SARANA PRODUKSI  |              |                      |            |
| 6.                                 | STATUS PENJUALAN SARANA PRODUKSI | Char         |                      |            |

Tabel3.12. Struktur Tabel Penjualan Sarana Produksi

12. Tabel Pembelian Hasil Panen

Fungsi : menyimpan data pembelian basil panen

*Primary Key* : ID\_PEMBELIAN\_PANEN

*Foreign Key* : ID\_PEGAWAI *(From* Tabel Pegawai), dan ID\_ PETANI *(From* Tabel Petani)

Tabel 3.13 menjelaskan struktur dari tabel pembelian basil panen.

Tabel3.13. Struktur Tabel Pembelian Hasil Panen

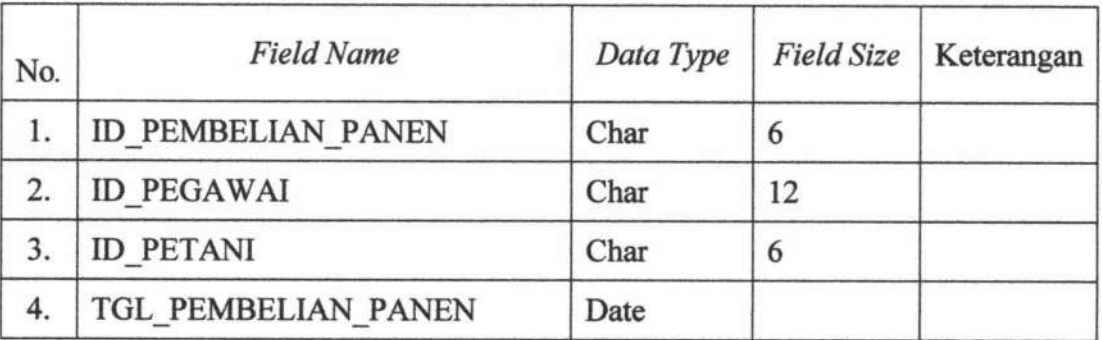

. --- ----~---~-~- ~

13. Tabel Angsuran

Fungsi : menyimpan data angsuran

*Primary Key* : ID ANGSURAN

*Foreign Key* : ID\_PETANI *(From* Tabel Petani), ID\_PEGAWAI *(From*  Tabel Pegawai), dan

> ID\_PENJUALAN\_SARANA\_PRODUKSI *(From* Tabel Penjualan Sarana Produksi)

Tabel3.14 menjelaskan struktur dari tabel angsuran.

| No. | <b>Field Name</b>            | Data<br>Type | Field<br><b>Size</b> | Keterangan |
|-----|------------------------------|--------------|----------------------|------------|
| 1.  | <b>ID ANGSURAN</b>           | Char         | 4                    |            |
| 2.  | <b>ID PETANI</b>             | Char         | 6                    |            |
| 3.  | <b>ID PEGAWAI</b>            | Char         | 12                   |            |
| 4.  | ID PENJUALAN SARANA PRODUKSI | Char         | 6                    |            |
| 5.  | TGL ANGSURAN                 | Varchar      | 15                   |            |
| 6.  | <b>BAYAR ANGSURAN</b>        | Integer      |                      |            |

Tabel3.14. Struktur Tabel Angsuran

# 14. Tabel Pembayaran

Fungsi : menyimpan data pembayaran

**Primary Key : ID PEMBAYARAN** 

# *Foreign Key* : ID \_PET ANI *(From* Tabel Petani), ID \_PEGA W AI *(From*

Tabel Pegawai), dan

ID \_PENJUALAN\_SARANA\_PRODUKSI *(From* Tabel

Penjualan Sarana Produksi).

Tabel3.15 menjelaskan struktur dari tabel pembayaran.

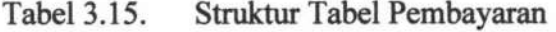

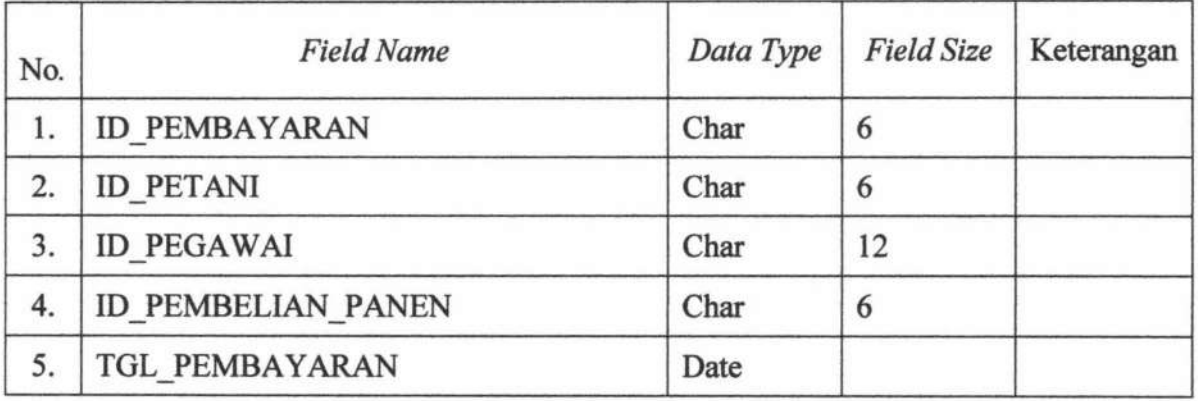

15. Tabel *Detail* Penjualan Sarana Produksi

Fungsi : menyimpan data *detail* penjualan sarana produksi

*Primary Key* : ID BARANG dan

ID PENJUALAN SARANA PRODUKSI

*Foreign Key* : ID\_BARANG (*From Tabel Barang Sarana Produksi*) dan

ID\_PENJUALAN\_SARANA\_PRODUKSI *(From* Tabel

Penjualan Sarana Produksi)

Tabel3.16 menjelaskan struktur dari tabel *detail* penjualan sarana produksi.

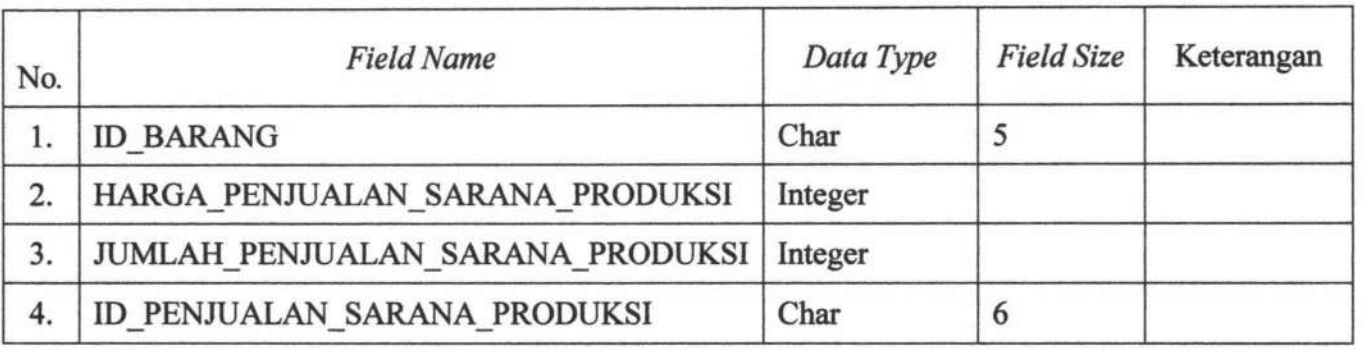

# Tabel3.16. Struktur Tabel *Detail* Penjualan Sarana Produksi

16. Tabel *Detail* Pembelian Hasil Panen

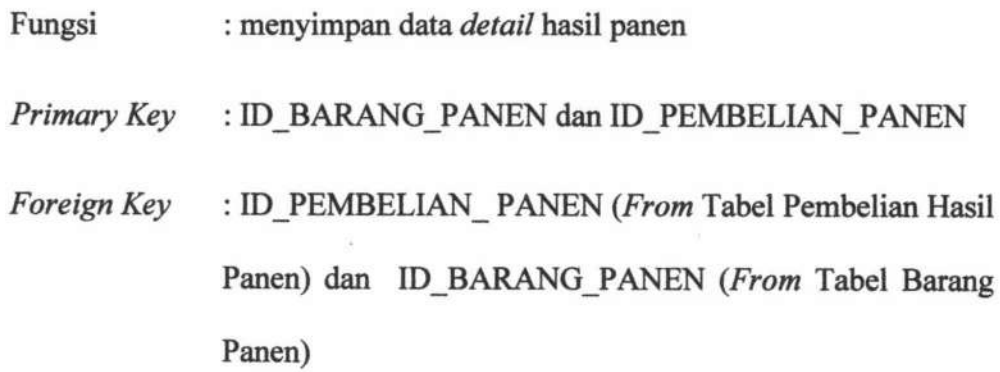

Tabel 3.17 menjelaskan struktur dari tabel *detail* pembelian hasil panen

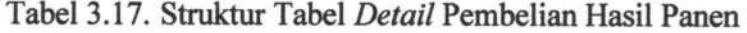

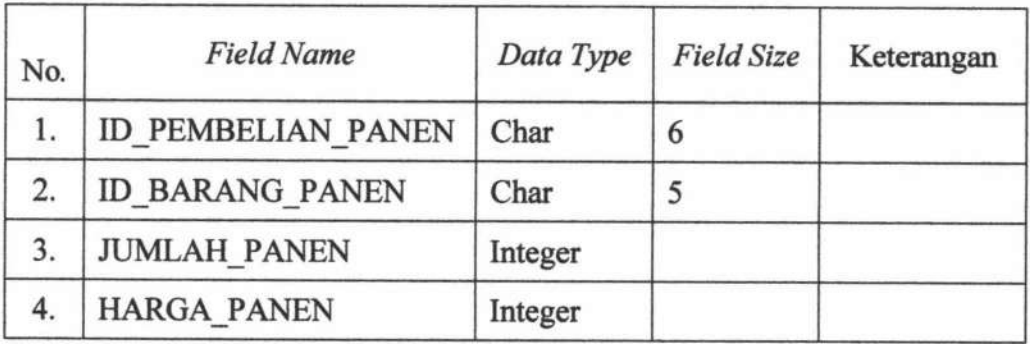

#### **3.4 Desain Input dan Output**

Desain *input* dan *output* adalah salah satu bagian yang penting didalam perancangan sebuah sistem informasi. Perancangan desain *input* dan *output* yang baik akan berpengaruh terhadap efektifitas dan kemudahan penggunaan sistem informasi oleh *user.* 

# **3.4.1 Desain Input**

Desain *input* adalah desain yang digunakan untuk menerima masukan data yang akan disimpan ke dalam *database* dan nantinya akan digunakan dalam proses transaksi maupun sebagai *output* yang dilaporkan.

Desain ini terdiri dari *desainform* utama dan pendukung. Dalam membuat desain *input* tersebut dibutuhkan beberapa komponen. Penjelasannya tentang komponen dalam membuat desain *input* dan *output* ditunjukkan pada tabel 3.18.

-- ~- --- =----~ ---=-~

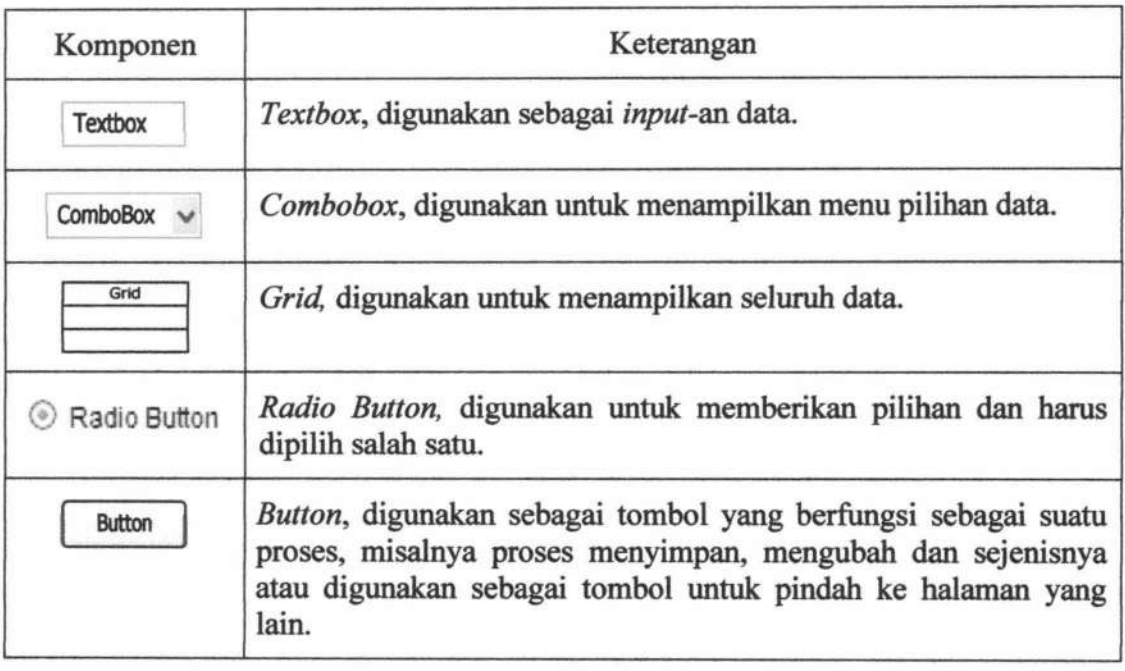

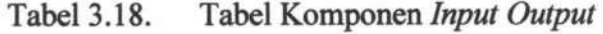

Berikut ini adalah desain *input* dari Sistem Informasi Kemitraan Petani

Cabe Dengan CV. Mitra Tani Mandiri:

1. Form Halaman Utama

Halaman utama adalah halaman yang pertama kali ditampilkan pada saat *user* menggunakan aplikasi Sistem Informasi Kemitraan Petani Cabe Dengan CV. Mitra Tani Mandiri. Desain *form* halaman utama dapat ditunjukkan pada gambar 3.13.

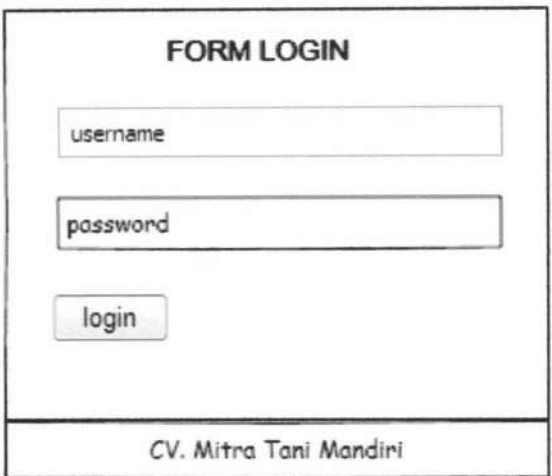

Gambar 3.13. *Form* Halaman Utama

2. Halaman Utama Bagian Administrasi

Bagian Administrasi adalah bagian yang bertanggung jawab terhadap pengelolaan data pegawai dan data *master,* yang merupakan kunci awal berjalannya sistem informasi ini. Bagian Administrasi mempunyai hak akses dan kewenangan dalam pengelolaan data pegawai, data *master,* transaksi pendaftaran, dan transaksi pembelian saran produksi. Pada halaman bagian administrasi terdapat beberapa menu pilihan, diantaranya menu pengelolaan data pegawai yang di dalamnya terdapat data pegawai, data jabatan, data kota, dan data agama. Menu *master* yang di dalamnya terdapat data barang sarana produksi, data barang panen, data satuan, dan data supplier. Sedangkan pada menu transaksi terdapat transaksi pendaftaran mitra, dan transaksi penjualan sarana produksi. Desain *Form* halaman utama bagian administrasi ditunjukkan pada gambar 3.14.

TUGAS AKHIR SISTEM INFORMASI KEMITRAAN ... Ani Meida Indriastuti

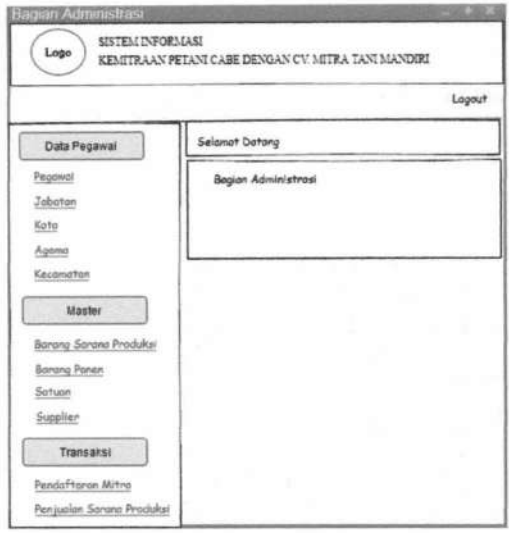

Gambar 3.14. Form Halaman Utama Bagian Administrasi

#### Halaman Utama Koordinator Lapangan  $3.$

Bagian Koordinator lapangan adalah bagian yang bertanggung jawab terhadap menu verifikasi pendaftaran. Pada halaman bagian koordinator lapangan terdapat menu verifikasi pendaftaran mitra. Desain Form halaman utama koordinator lapangan ditunjukkan pada gambar 3.15.

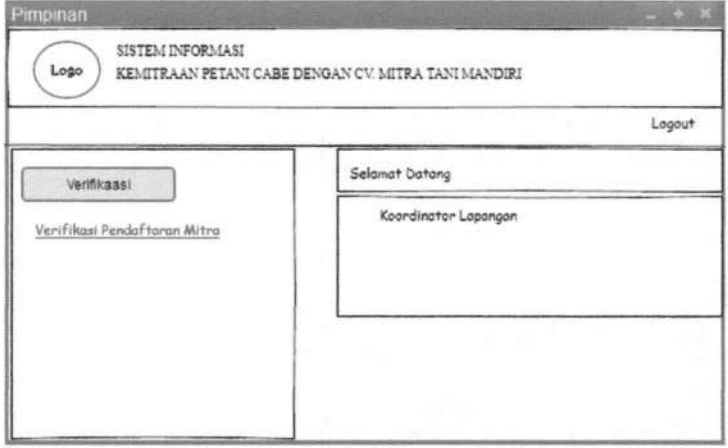

Gambar 3.15. Form Halaman Utama Koordinator Lapangan

SISTEM INFORMASI KEMITRAAN ... Ani Meida Indriastuti **TUGAS AKHIR** 

#### 4. Halaman Utama Bagian Keuangan

Bagian Keuangan adalah bagian yang bertanggung jawab terhadap menu transaksi dan menu laporan. Pada halaman bagian keuangan terdapat beberapa menu pilihan diantaranya, menu transaksi yaitu transaksi perubahan harga sarana produksi, perubahan harga panen, transaksi pembelian hasil panen, dan transaksi pembayaran. Pada menu laporan bagian keuangan dapat mengelola laporan pembelian sarana produksi dan laporan pembelian hasil panen. Desain *Form* halaman utama bagian keuangan ditunjukkan pada gambar 3.16.

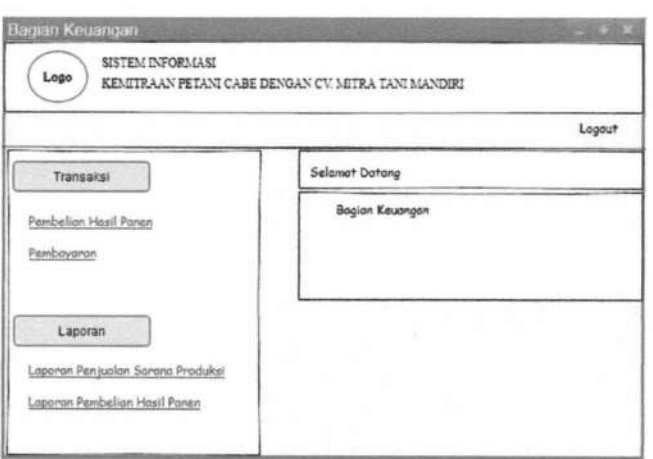

Gambar 3.16. *Form* Halaman Utama Bagian Keuangan

#### 5. Halaman Utama Pimpinan

Pimpinan adalah bagian yang bertanggung jawab terhadap *generate* laporan. Pada halaman pimpinan terdapat menu laporan yang di dalamnya terdapat laporan pembelian sarana produksi dan pembelian hasil panen. Desain *Form*  halaman utama pimpinan ditunjukkan pada gambar 3.17.

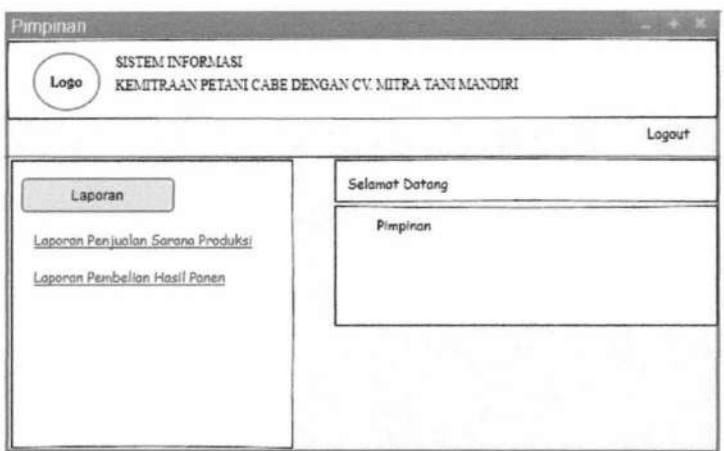

Gambar 3.17. Form Halaman Utama Pimpinan

#### 6. Form Pegawai

Form pegawai hanya dapat diakses oleh bagian administrasi. Form ini digunakan untuk menambah dan mengubah data pegawai. Desain form data pegawai dapat dilihat pada Gambar 3.18. Sedangkan desain form input pegawai dapat dilihat pada Gambar 3.19.

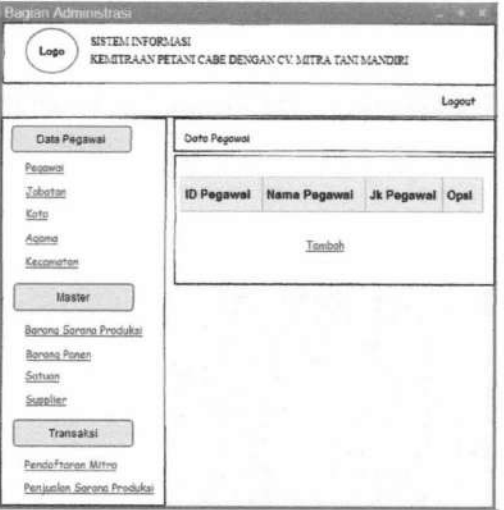

Gambar 3.18. Form Data Pegawai

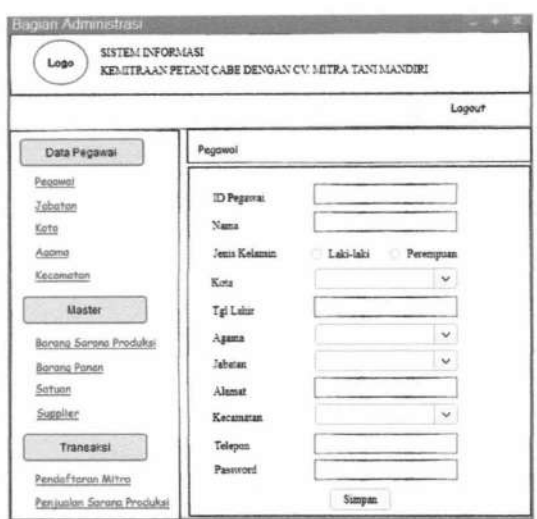

Gambar 3.19. Form Input Pegawai

7. Form Jabatan

> Form jabatan hanya dapat diakses oleh bagian administrasi. Form ini digunakan untuk menambah dan mengubah data jabatan. Desain formdata jabatan dapat dilihat pada Gambar 3.20. Sedangkan desain form input jabatan dapat dilihat pada Gambar 3.21.

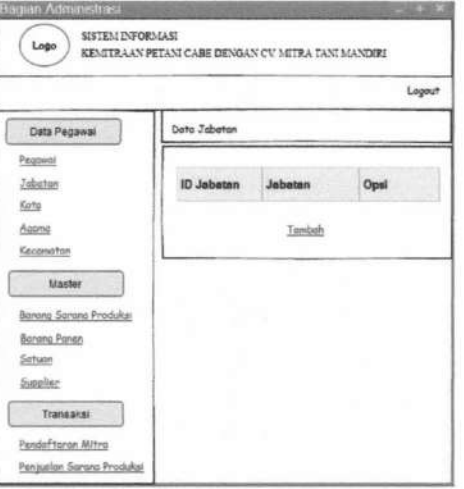

Gambar 3.20. Form Data Jabatan

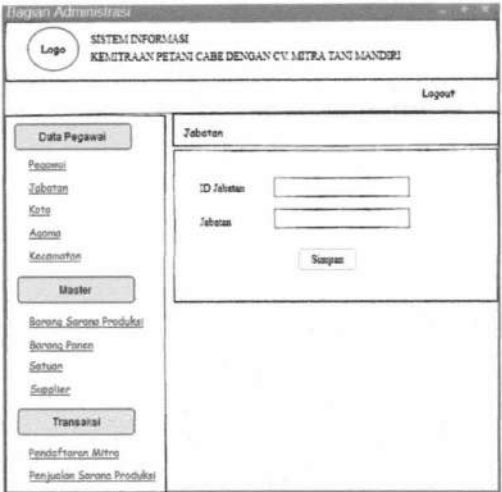

Gambar 3.21. Form Input Data Jabatan

Form Barang Sarana Produksi 8.

> Form barang sarana produksi hanya dapat diakses oleh bagian administrasi. Form ini digunakan untuk menambah dan mengubah data barang sarana produksi. Desain formdata barang sarana produksi dapat dilihat pada Gambar 3.22. Sedangkan desain form input barang sarana produksi dapat dilihat pada Gambar 3.23.

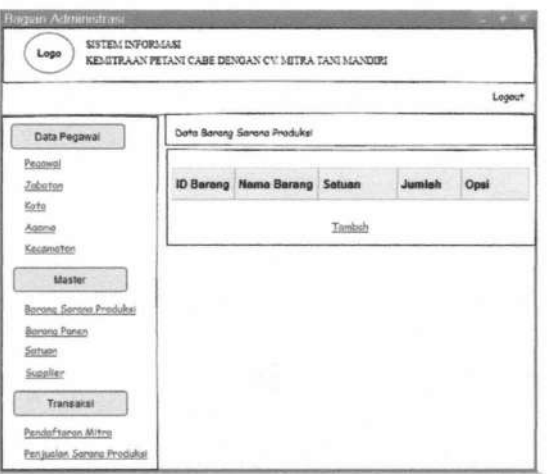

Gambar 3.22. Form Data Barang Sarana Produksi

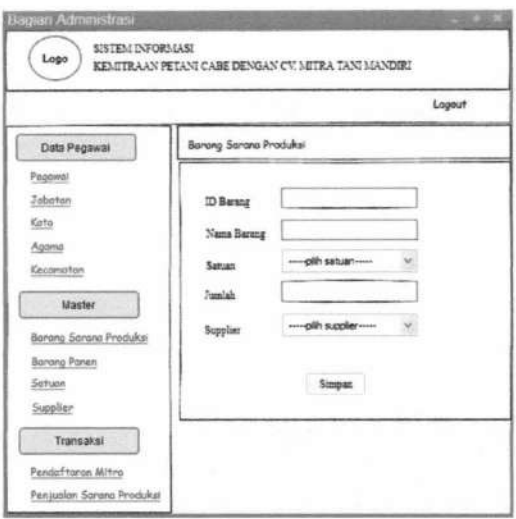

Gambar 3.23. *Form Input* Barang Sarana Produksi

9. Form Barang Panen

*Form* barang panen hanya dapat diakses oleh bagian administrasi. *Form* ini digunakan untuk menambah dan mengubah data barang panen. Desain *form* data barang panen dapat dilihat pada Gambar 3.24. Sedangkan desain *form input* barang panen dapat dilihat pada Gambar 3.25.

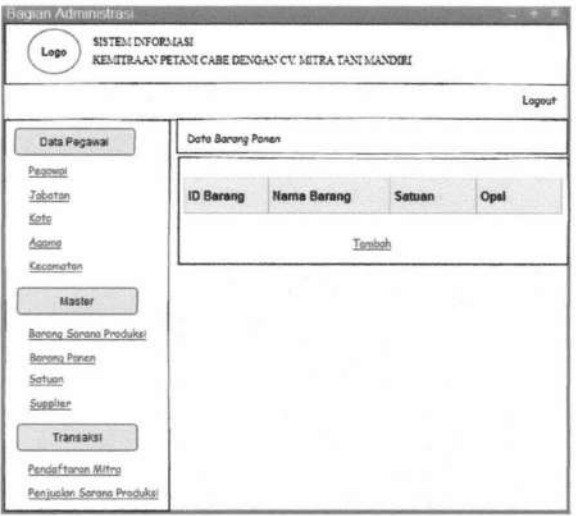

Gambar 3.24. *Form* Data Barang Panen

80

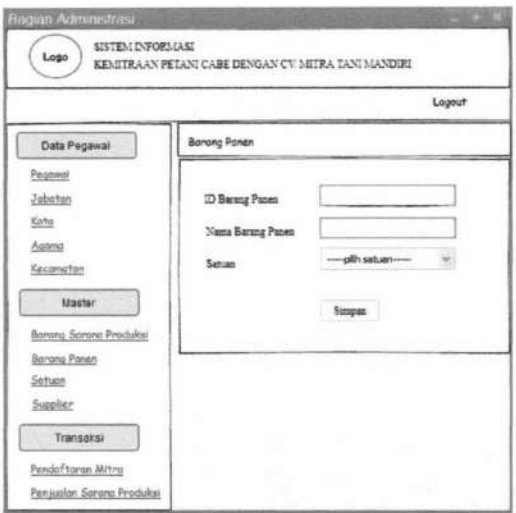

Gambar 3.25. Form Input Barang Panen

# 10. Form Satuan

Form satuan hanya dapat diakses oleh bagian administrasi. Form ini digunakan untuk menambah dan mengubah data satuan. Desain form datasatuan dapat dilihat pada Gambar 3.26. Sedangkan desain form input satuan dapat dilihat pada Gambar 3.27.

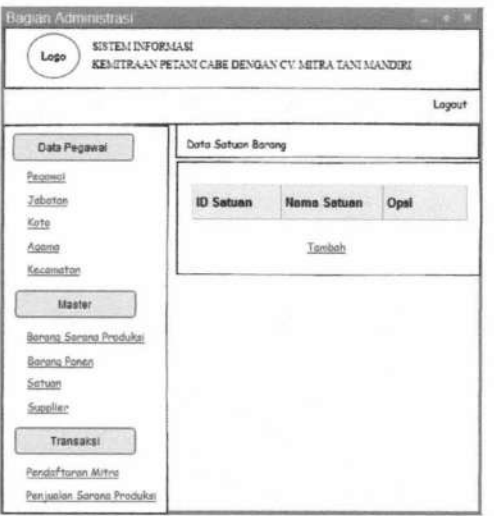

Gambar 3.26. Form Data Satuan

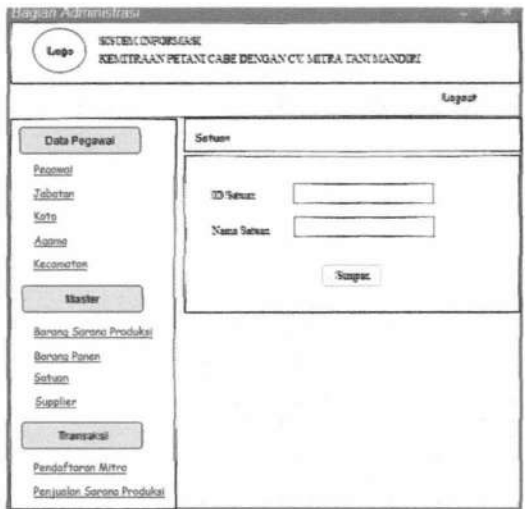

Gambar 3.27. *Form Input* Data Satuan

11. Form Supplier

*Form* supplier hanya dapat diakses oleh bagian administrasi. *Form* ini digunakan untuk menambah dan mengubah data supplier. Desain form data supplier dapat dilihat pada Gambar 3.28. Sedangkan desain *form input*  supplier dapat dilihat pada Gambar 3.29.

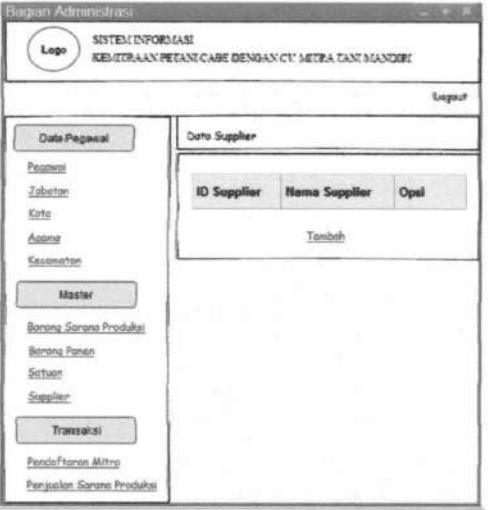

Gambar 3.28. *Form* Data Supplier

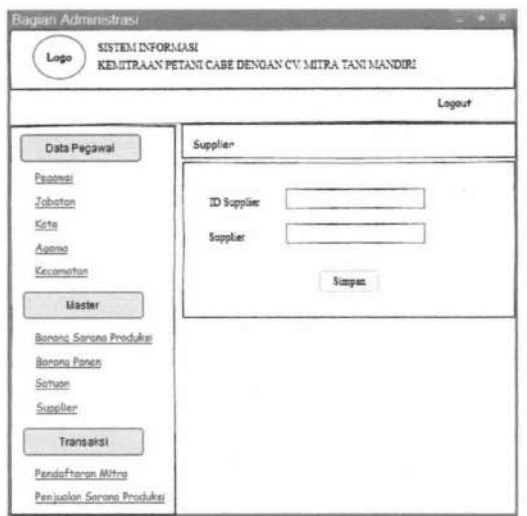

Gambar 3.29. *Form Input* Data Supplier

12. *Form* Agama

*Form* pegawai hanya dapat diakses oleh bagian administrasi. *Form* ini digunakan untuk menambah dan mengubah data agama. Desain *form* data agama dapat dilihat pada Gambar 3.30. Sedangkan *desainform input* agama dapat dilihat pada Gambar 3.31.

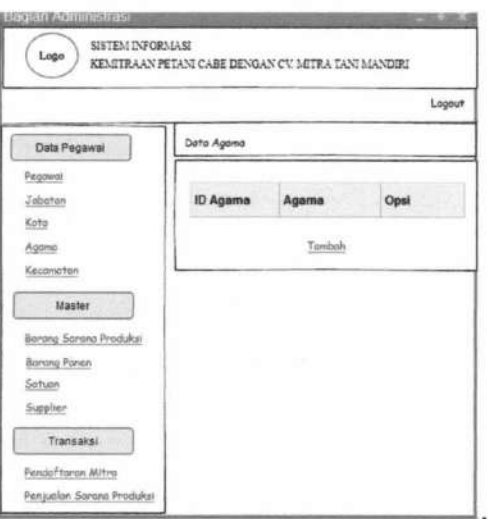

Gambar 3.30. *Form* Data Agama

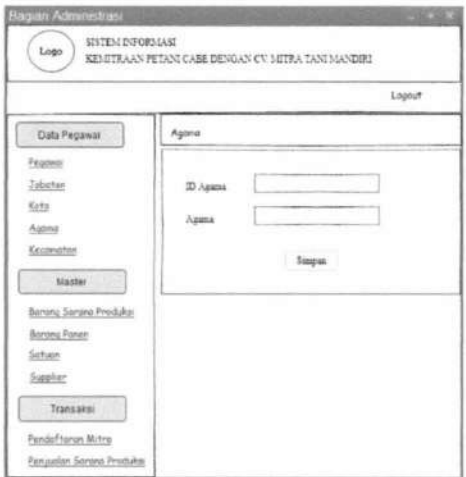

Gambar 3.31. Form Input Data Agama

# 13. Form Kota

Form kota hanya dapat diakses oleh bagian administrasi. Form ini digunakan untuk menambah dan mengubah data kota. Desain form data kota dapat dilihat pada Gambar 3.32. Sedangkan desain form input kota dapat dilihat pada Gambar 3.33.

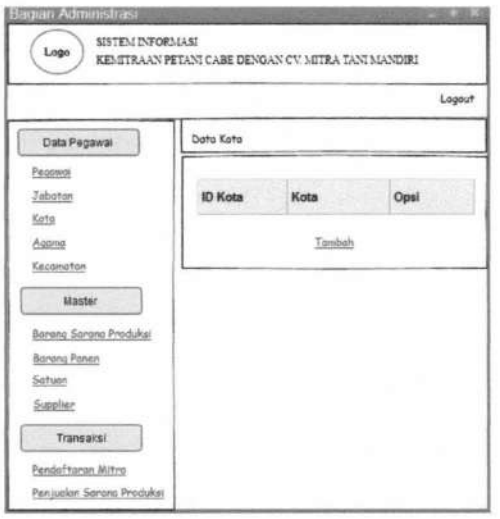

Gambar 3.32. Form Data Kota

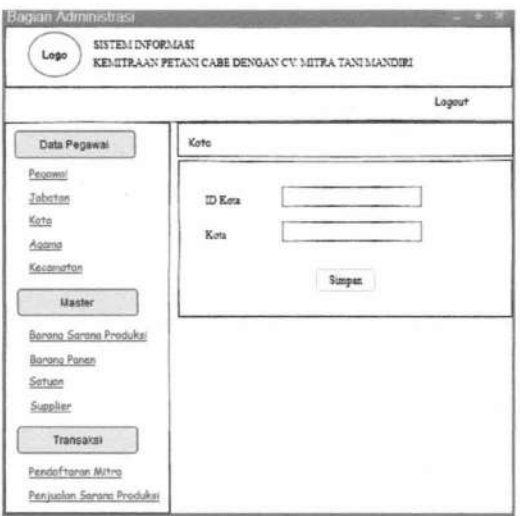

Gambar 3.33. Form Input Data Kota

# 14. Form Kecamatan

Form kecamatan hanya dapat diakses oleh bagian administrasi. Form ini digunakan untuk menambah dan mengubah data kecamatan. Desain form data kecamatan dapat dilihat pada Gambar 3.34. Sedangkan desain form input kecamatan dapat dilihat pada Gambar 3.35.

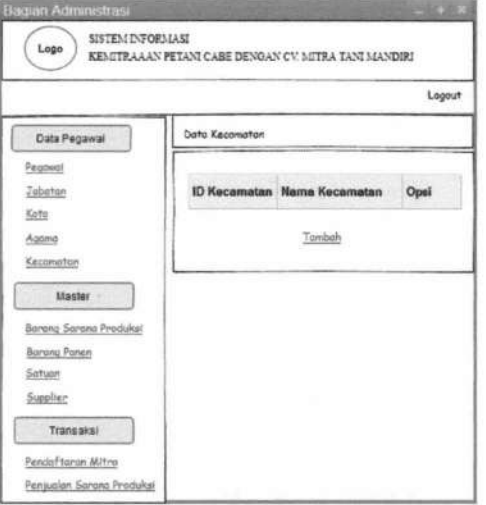

Gambar 3.34. Form Data Kecamatan

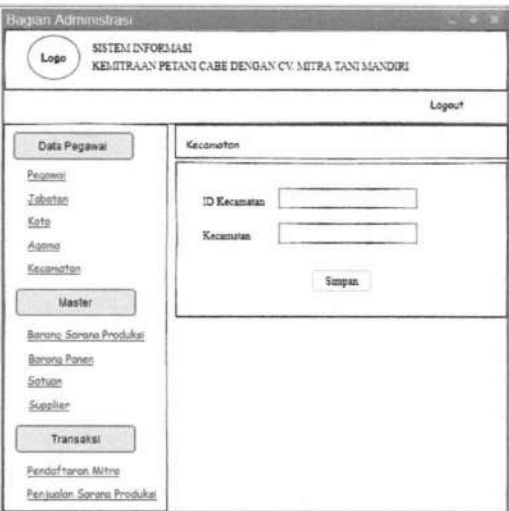

Gambar 3.35. Form Input Data Kecamatan

15. Form Transaksi Pendaftaran Mitra Tani

Form transaksi pendaftaran mitra dapat diakses oleh pegawai bagian administrasi. Desain form pendaftran mitra digunakan untuk mengola data pendaftaran mitra, desain form dapat dilihat pada Gambar 3.36.

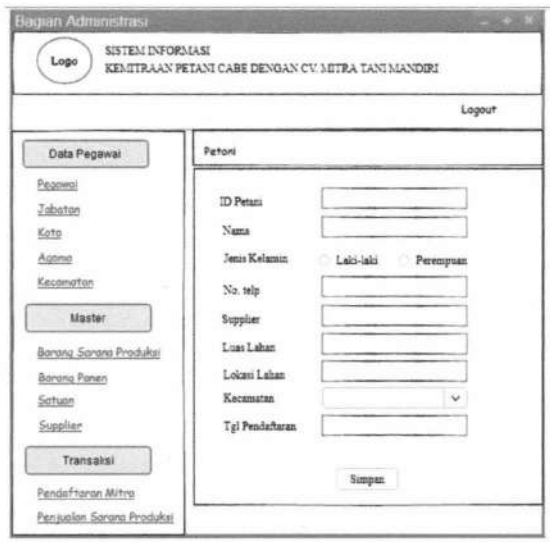

Gambar 3.36. Form Transaksi Pendaftaran Mitra

SISTEM INFORMASI KEMITRAAN ... Ani Meida Indriastuti **TUGAS AKHIR** 

16. Form Transaksi Penjualan Sarana Produksi

*Form* transaksi penjualan sarana produksi dapat diakses oleh pegawai bagian administrasi. Desain *form* penjualan sarana produksi digunakan untuk mengola data penjualan sarana produksi, desain *form* dapat dilihat pada Gambar 3.37.

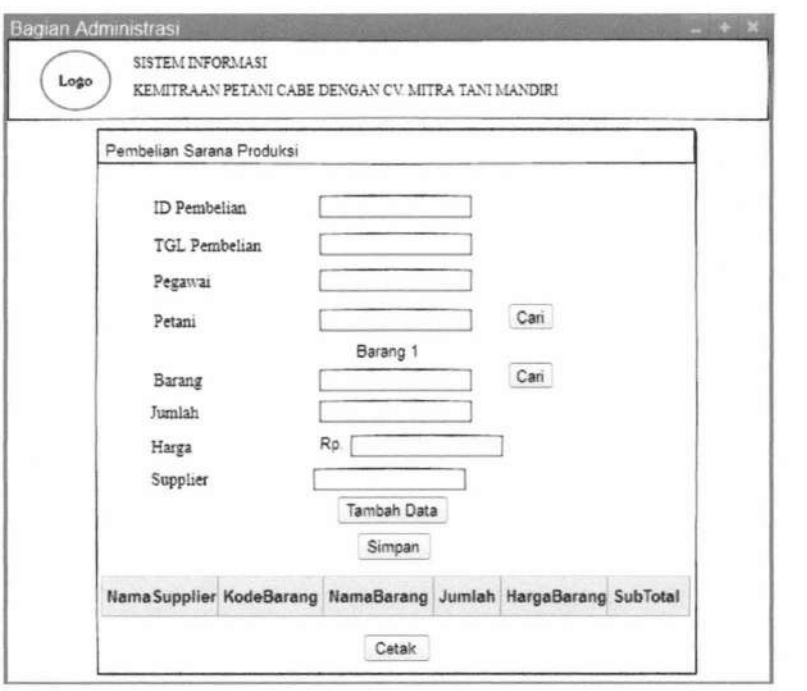

Gambar 3.37. *Form* Transaksi Penjualan Sarana Produksi

### 17. Form Transaksi Pembelian Hasil Panen

 $\mathfrak{f}$ 

*Form* transaksi pembelian hasil panen dapat diakses oleh pegawai bagian keuangan. Desain *form* pembelian hasil panen digunakan untuk mengoladata pembelian hasil panen, *desainform* dapat dilihat pada Gambar 3.38.

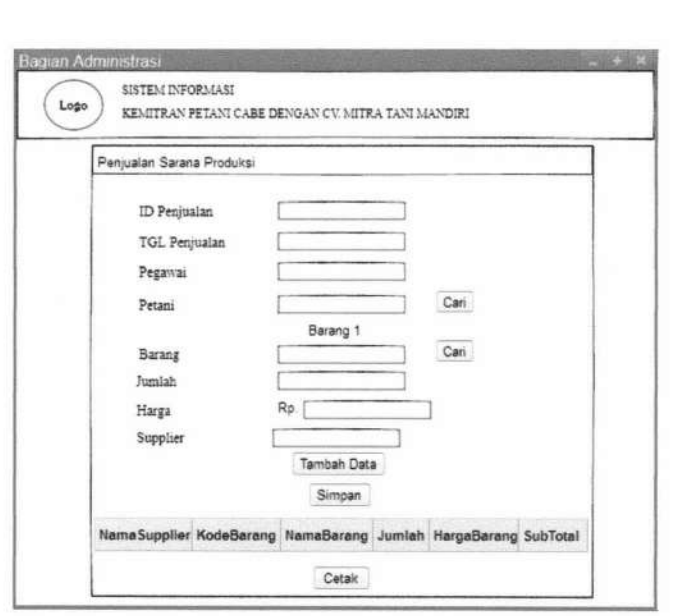

Gambar 3.38. *Form* Transaksi Pembelian Hasil Panen

# 18. Form Transaksi Pembayaran

*Form* transaksi pembayaran dapat diakses oleh pegawai bagian keuangan. *Form* ini digunakan untuk: mengolah data pembayaran. Desain *form*  pembayaran hasil panen dapat dilihat pada Gambar 3.39. dan Desain form pembayaran angsuran dapat dilihat pada Gambar 3.40.

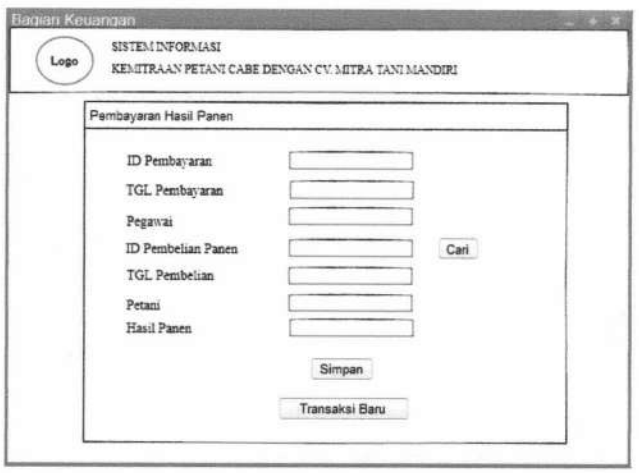

Gambar 3.39. *Form* Pembayaran Hasil Panen

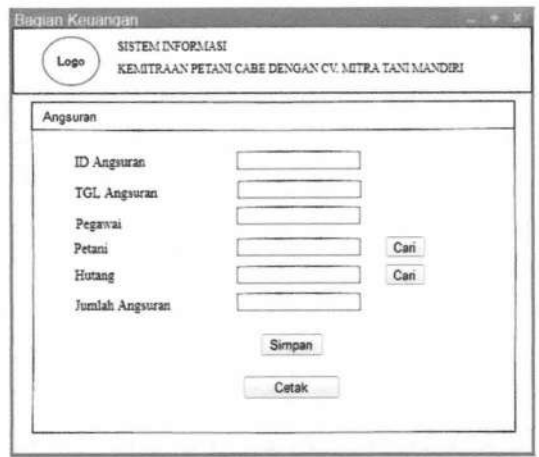

Gambar 3.40. *Form* Pembayaran Angsuran

19. *Form Generate* Laporan Penjualan Sarana Produksi

*Form generate* laporan penjualan sarana produksi digunakan untuk mengenerate laporan penjualan sarana produksi setiap bulannya. *Form generate* laporan penjualan sarana produksi dapat diakses oleh Bagian Keuangan, desain *form* dapat ditunjukkan pada gambar 3.41.

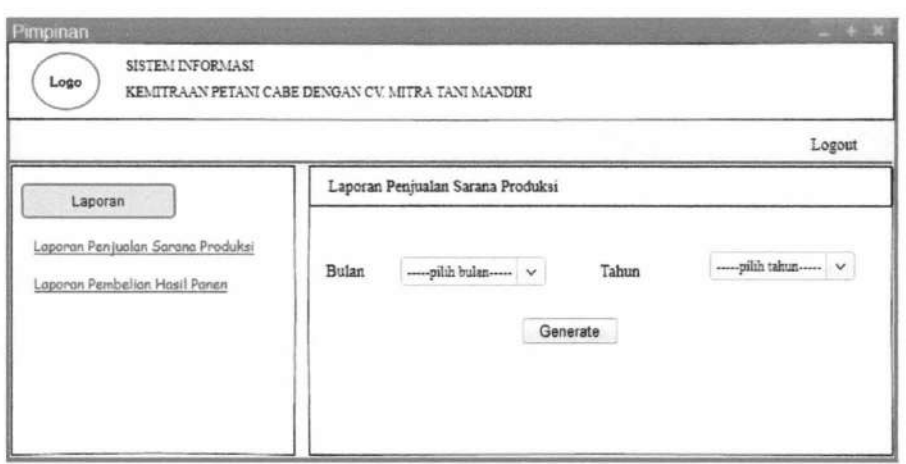

Gam bar 3 .41. *Form Generate* Penjualan Sarana Produksi

20. *Form Generate* Laporan Pembelian Hasil Panen

*Form generate* laporan pembelian hasil panen digunakan untuk mengenerate laporan pembelian hasil panen setiap bulannya. *Form generate* laporan hasil panen dapat diakses oleh Bagian Keuangan dan Pimpinan, desain *form*  dapat ditunjukkan pada gambar 3.42.

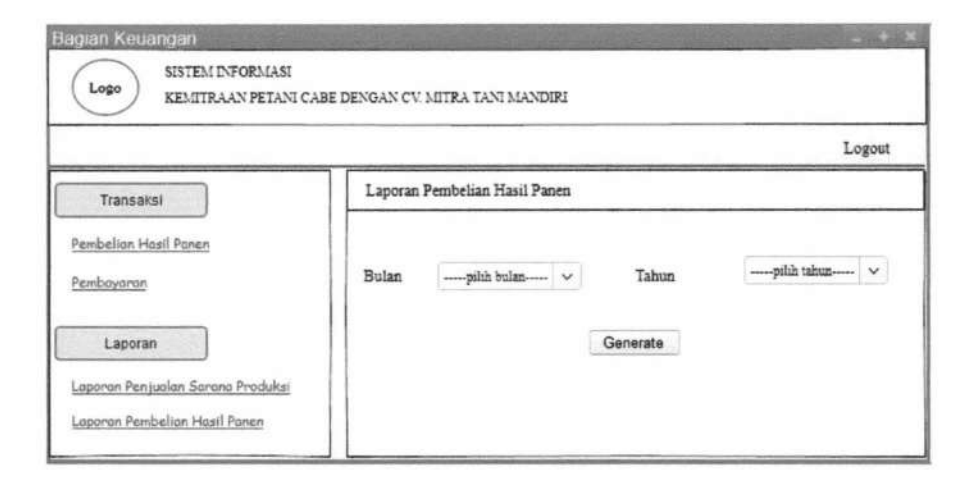

Gambar 3.42. *Form Generate* Pembelian Hasil Panen

#### **3.4.2 Desain Output I Hasil**

Desain *output* merupakan desain sistem yang bertujuan untuk: memberikan gambaran mengenai informasi berupa laporan yang akan diterapkan pada Sistem Informasi Kemitraan Petani Cabe Dengan CV. Mitra Tani Mandiri.

1. Nota Penjualan Sarana Produksi

1

*Output* ini adalah sebuah nota penjualan sarana produksi yang otomatis setelah menekan *button* cetak. Desain penjualan sarana produksi dapat ditunjukkan pada gambar 3.43.

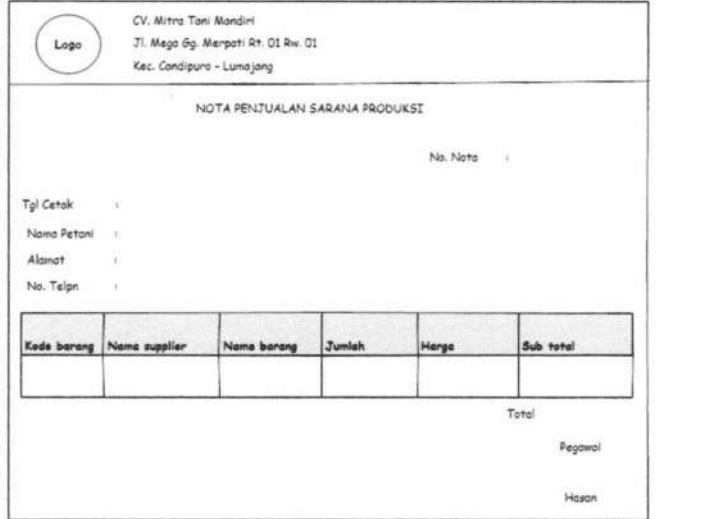

Gambar 3.43. Nota Penjualan Sarana Produksi

2. Nota Pembelian Hasil Panen

*Output* ini adalah sebuah nota pembelian hasil panen yang otomatis setelah menekan *button* cetak. Desain pembelian hasil panen dapat ditunjukkan pada gambar 3 .44.

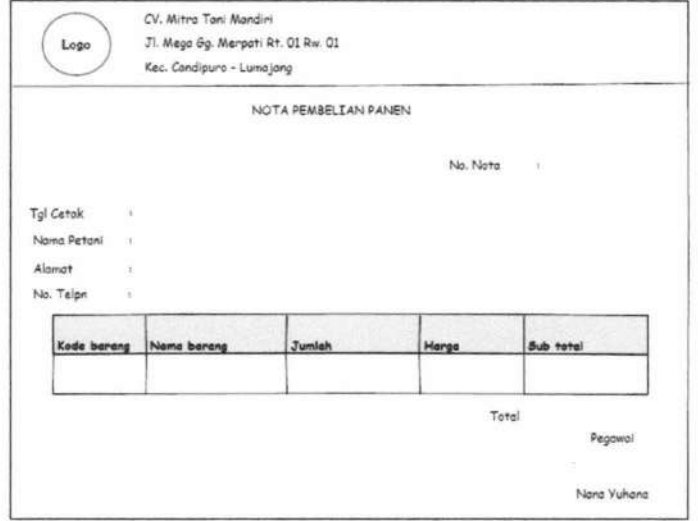

Gambar 3.44. Nota Pembelian Hasil Panen

TUGAS AKHIR SISTEM INFORMASI KEMITRAAN ... Ani Meida Indriastuti

3. Nota Pembayaran

*Output* ini adalah sebuah laporan pembayaran yang otomatis setelah menekan *button* cetak. Desain laporan pembayaran dapat ditunjukkan pada gambar 3.45.

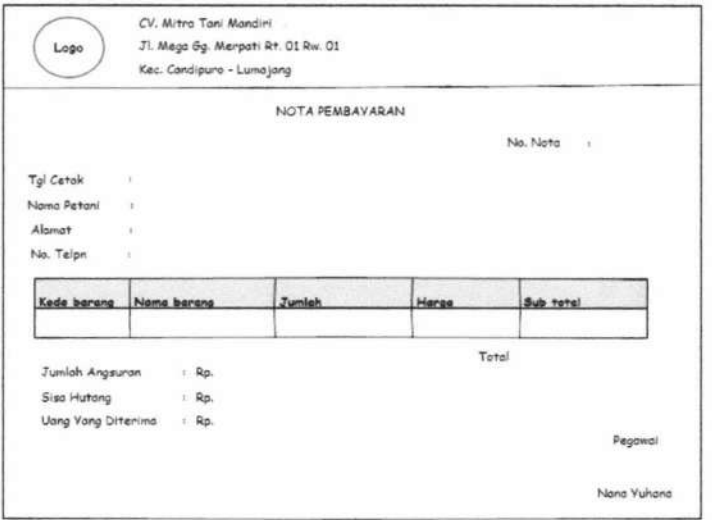

Gambar 3.45. Nota Pembayaran

4. Laporan Penjualan Sarana Produksi

*Output* ini adalah sebuah laporan penjualan sarana produksi yang otomatis setelah menekan *button generate.* Desain laporan penjualan sarana produksi dapat ditunjukkan pada gambar 3.46.

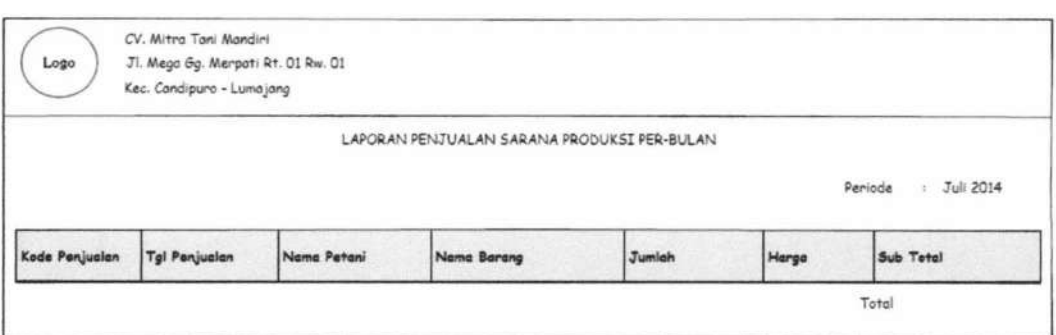

Gambar 3 .46. Laporan Penjualan Sarana Produksi

# 5. Laporan Pembelian Hasil Panen

*Output* ini adalah sebuah laporan pembelian basil panen yang otomatis setelah menekan *button generate.* Desain laporan pembelian basil panen dapat ditunjukkan pada gambar 3.47.

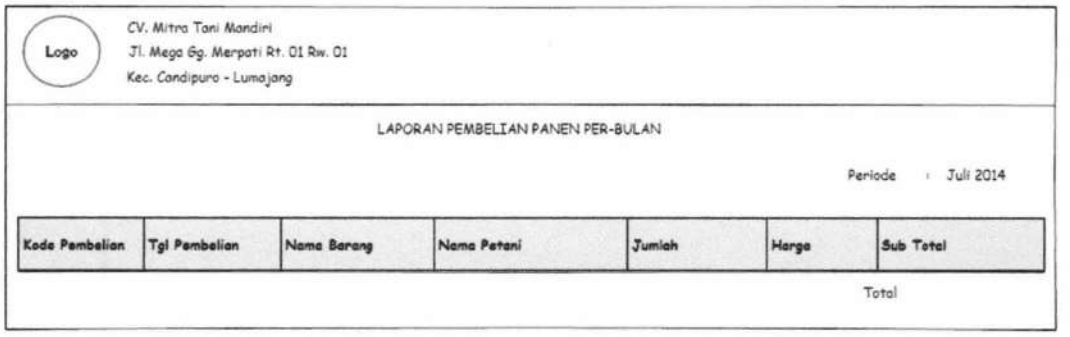

Gambar 3.47. Laporan Pembelian Hasil Panen

TUGAS AKHIR SISTEM INFORMASI KEMITRAAN ... Ani Meida Indriastuti